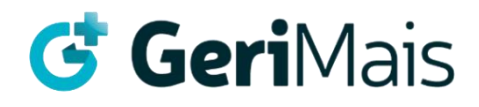

Manual do usuário

# Monitor Sinais Vitais Multiparametro YK-8000B

*Monitor ECG, Sp02, NIBP, RESP, TEMP, PR e HR.*

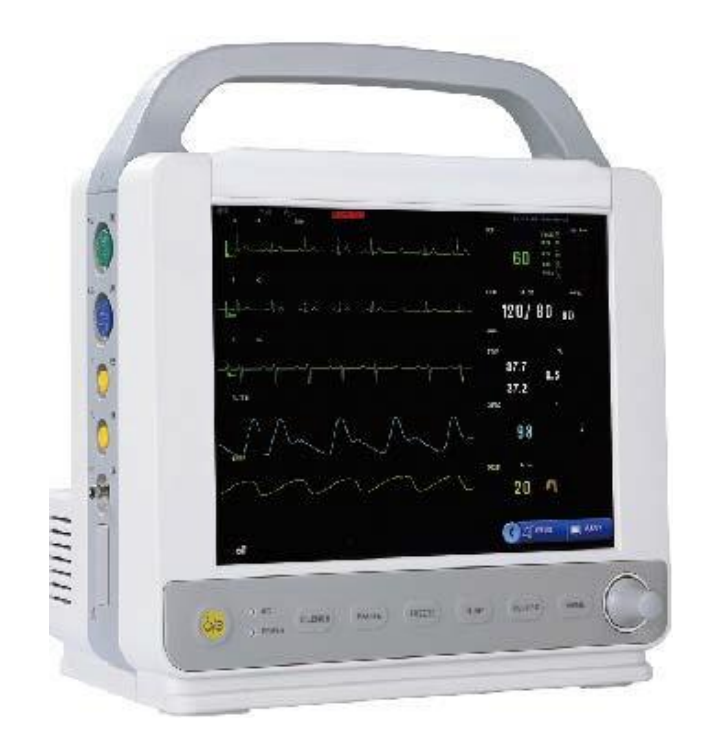

## Monitor do paciente do tipo plug-in

Manual do usuário

## Conteúdo

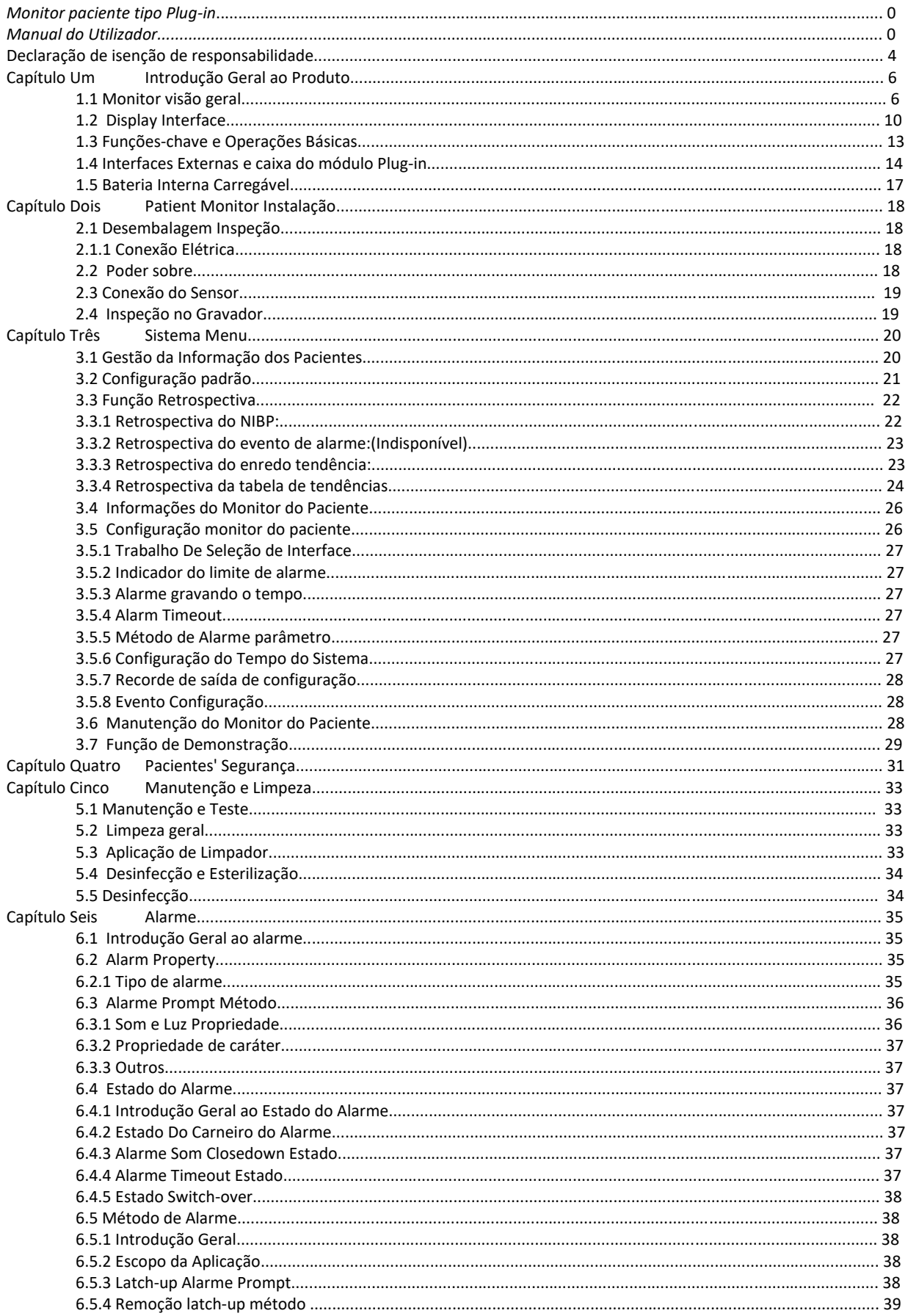

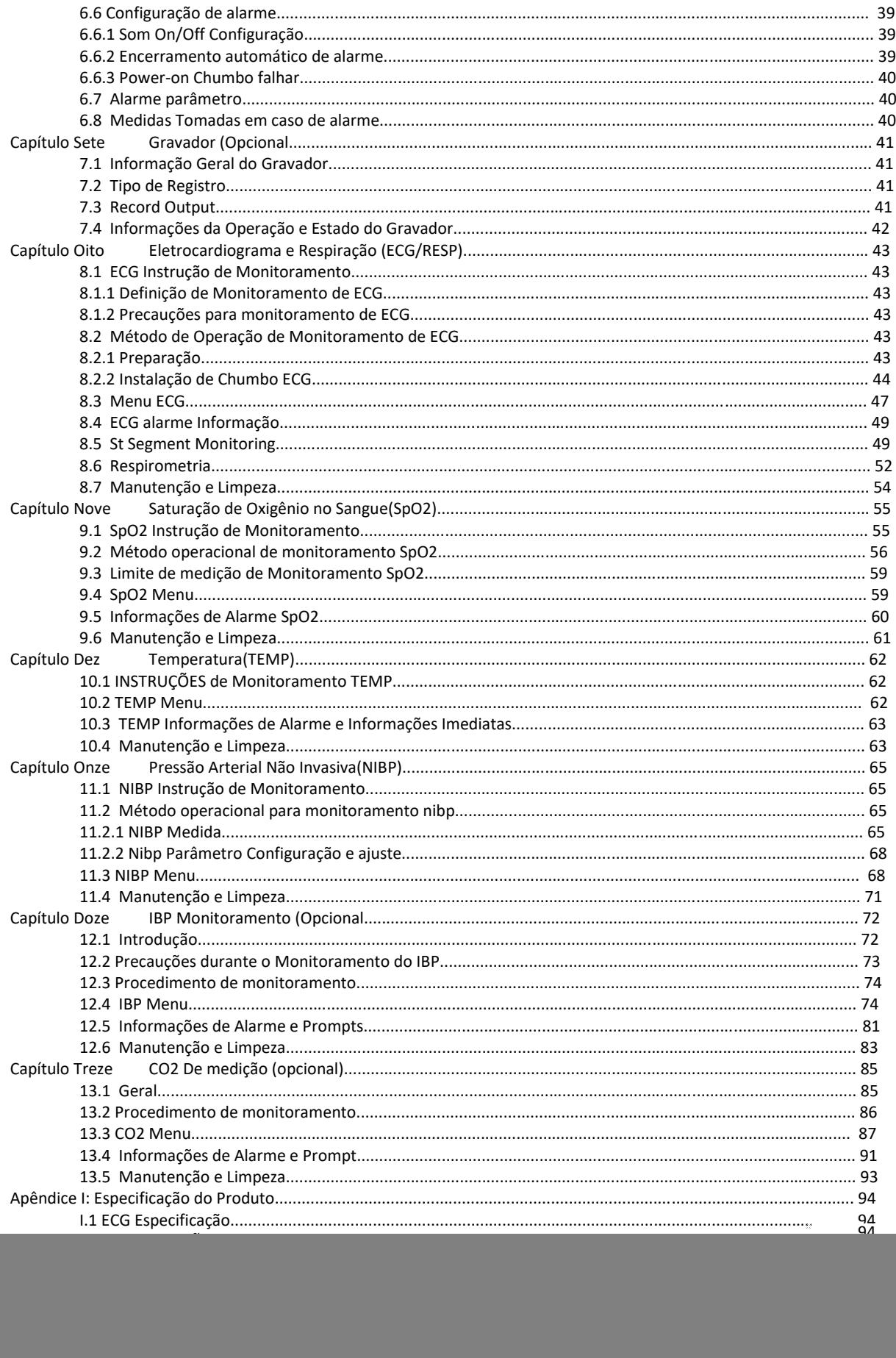

### **Declaração de isenção de responsabilidade**

O fabricante não assume garantia em relação aos erros de instalação e operação. A empresa não se compromete por falha acidental ou danos inevitáveis.

O conteúdo deste manual de usuário está ambragido pela proteção da lei de direitos autorais. Todos os direitos reservados. Sem consentimento da empresa, reprodução, fotografia, reprography ou tradução para outras línguas de parte do manual são proibidos.

A empresa é responsável pela confiabilidade, segurança e desempenho do equipamento apenas nos casos em que a montagem, expansão, reajuste, melhoria de desempenho e manutenção são realizados por pessoal autorizado ou com acordo da empresa; os equipamentos elétricos estão em conformidade com as normas em vigor; a utlização do equipamento deve ser de acordo com este manual.

A empresa reserva-se o direito de fazer qualquer alteração ao conteúdo deste manual sem aviso prévio.

#### **Aviso**

**Se as unidades hospitalares ou médicas que utilizam o equipamento não tiverem um sistema de manutenção adequado, poderá ocorrer a falha do equipamento o que pode pôr em perigo a saúde humana.**

### **Garantia de qualidade:**

### **Manutenção**

### **Serviço gratuito:**

O serviço gratuito está disponível para todos os equipamentos dentro do prazo serviço de garantia da Empresa.

### **Serviço pago:**

(1) O serviço de manutenção será pago para os equipamentos fora do prazo de garantia;

(2) Durante o período de garantia, se o equipamento for usado de forma inadequada, sobretensão, ou força maior. A empresa não assume nenhuma responsabilidade em relação a danos diretos, indiretos e finais ou atraso causados por: uso indevido; substituição de componente não autorizados pela Empresa ou manutenção realizada por pessoal não autorizado pela Companhia.

### **Devolução do equipamento:**

Se a devolução da máquina for necessária, siga os seguintes passos:

- 1. Pedido de autorização de retorno: Contato com o Departamento de Serviços Pós-Venda da nossa empresa com o número de série do produto. Se o número de série não for suficientemente claro, a devolução não será autorizada. Por favor, dê indicação clara do modelo do produto, número de série e uma breve declaração das razões de devolução.
- 2. Frete: os utilizadores são responsáveis transporte (incluindo a taxa alfandegária) se a manutenção do produto tiver de ser realizada em nossa empresa.

### **Estrutura do produto:**

Monitor do paciente é um monitor portátil, multi-parâmetro que pode ser usado no dia da cirurgia, recuperação cirúrgica/anestésica, pronto-socorro para monitoramento de sinais vitais de adultos, crianças e bébés.

O Monitor do Paciente é fornecido com bateria interna ou AC. É equipado com uma pega para faciliar o transporte.

### Âmbito de aplicação:

O Monitor do paciente é adequado para monitorar e medir os sinais vitais de frequência cardíaca / pulsação, pressão arterial não invasiva (pressão arterial sistólica, pressão arterial diastólica, pressão arterial média), pressão arterial invasiva (pressão arterial sistólica, pressão arterial diastólica, pressão arterial média), taxa de respiração, eletrocardiograma, saturação de oxigênio no sangue e temperatura no hospital.

Ambiente e cuidados na manutenção:

- Este produto não é um equipamento de terapia doméstica.
- Por favor instale o equipamento por forma a evitar lesões nas pessoas e danos contra o equipamento.

● Mantenha o equipamento longe do equipamento de ressonância magnética para evitar queimaduras nos pacientes causadas pela corrente indutiva.

- Mantenha o equipamento longe do local de trabalho com gás anestésico inflamável ou outro gás.
- Mantenha o equipamento longe do local com radiação eletromagnética, por exemplo, o local onde se usa telemóvel.
- A manutenção deve ser realizada apenas por técnicos qualificados.

● Substituir o cabo de alimentação deste equipamento é proibido. Não ligue o cabo de alimentação de três núcleos na tomada de 2 pólos.

● Mantenha-o longe do paciente, do equipamento e do leito do doente, durante a desfibrilação.

### **Precauções:**

- Calibrar e garantir o bom funcionamento do equipamento antes de usar.
- Preste atenção ao cabo de alimentação, condução e todos os cabos para evitar o estrangulamento do paciente ou outras pessoas.
- Mantenha a parte de trás do equipamento sem obstruções para eliminação de calor.

● Desligue a fonte de alimentação imediatamente em caso de queda de líquido no equipamento e entre em contato com o pessoal de manutenção.

## **Capítulo Um Introdução Geral ao Produto**

- Por favor, leia o resumo deste manual antes da utilização do monitor.
- Por favor, consulte a introdução da tela para instrução de informações exibidas na tela.
- Por favor, consulte o conteúdo que envolve funções-chave e operação básica do equipamento para
- método de comando de operação.
- Por favor, consulte o conteúdo que envolve interface externa para a posição da interface.
- Por favor, consulte o conteúdo que envolve bateria interna carregável para precauções para a energia do monitor
- fornecido por bateria.

#### Avisos importantes

O monitor multi-parâmetro portátil do paciente é usado para a monitoração clínica. Apenas médicos e enfermeiros são autorizados a usá-lo.

Não abra o equipamento para evitar o choque elétrico. Apenas o pessoal de manutenção treinado e autorizado está autorizado a realizar a manutenção e atualização do equipamento.

Use o equipamento longe de locais com substâncias inflamáveis como anestésico para evitar risco de explosão.

Os usuários são obrigados a verificar se o equipamento e os componentes funcionam normalmente antes do uso.

Para evitar o atraso no tratamento médico, defina o alarme apropriado de acordo com cada paciente e faça o alarme com som.

Não use o telemóvel perto do equipamento. O campo irradiado gerado pelo telemóvel pode interferir com o desempenho do monitor do paciente.

Mantenha-o longe do paciente, mesa e equipamentos durante a desfibrilação.

O equipamento conectado ao monitor do paciente deve ser formado para ser um corpo equipotencial (e conexão eficaz).

Ao usar este equipamento em conjunto com equipamentos cirúrgicos elétricos, os usuários (médicos ou enfermeiras) devem garantir a segurança do paciente monitorado.

O material de embalagem deve ser de acordo com o padrão válido de controle de resíduos, e manter a embalagem fora do alcance das crianças.

É uma obrigação controlar o produto e os componentes neste manual de acordo com o padrão relevante quando eles estão a expirar. Entre em contato com seus representantes para obter informações detalhadas.

#### 1.1 Monitor Overview

O monitor portátil multi-parâmetro caracteriza um projeto industrial novo, o tamanho pequeno e a fonte de alimentação de AC/DC. Está equipado com uma alça e bateria interna para a conveniência no movimento dos pacientes. O equipamento é usado para monitorar e medir os sinais vitais dos pacientes de freqüência cardíaca / pulsação, pressão arterial não invasiva (sangue sistólico, pressão, pressão arterial diastólica, pressão arterial média), pressão arterial invasiva (pressão arterial sistólica, pressão arterial diastólica, pressão arterial média), taxa de respiração, eletrocardiograma, saturação de oxigênio no sangue e temperatura. Possui as seguintes características:

- ☆ 8'',10.4'',12.1'',15'' ecran com cor verdadeira, ângulo de visão ampla, alto brilho e pode tocar LCD Exibir.
- ☆ Interface de exibição operacional simples e amigável.
- ☆A bateria de grande capacidade com carga interna proporciona conveniência para a movimentação dos pacientes.
- ☆ Função de reprodução e navegação para forma de onda de longo prazo e monitora o registo de dados.
- ☆ Função de saída de impressão opcional, alarme dispara impressão.
- ☆ Auto duplo alarme com sinais audíveis e visíveis
- ☆ Anti-desfibrilação, anti-interferência de faca elétrica de alta freqüência
- ☆ Um display de ECG multicanal de chumbo sincronizado completo

Ambiente de trabalho

Temperatura:

![](_page_4_Picture_263.jpeg)

![](_page_5_Picture_192.jpeg)

100-250 (V)AC, 50/60 (Hz) Pmax=70VA Pmax=70VA FUSE T 3.0A Fuse T 3.0A

Tem uma grande variedade de funções de monitor multiparâmetro (como mostrado na imagem 1-1). É adequado para o monitoramento de adultos, crianças e bebês neonatais acamados. Os usuários podem escolher a configuração do parâmetro de medição de acordo consoante a necessidade.

Este equipamento pode ser utilizado principalmente para monitorar os parâmetros do eletrocardiograma (ECG), respiração (RESP), Saturação de oxigênio no sangue (Sp02), pressão arterial não invasiva (NIBP) e temperatura (TEMP). Tem integrado o parâmetro de medição da função do módulo com exibição e gravação de saída para contribuir para um impacto e portátil monitor paciente. A bateria interna proporciona ao paciente uma movimentação fácil. 4 formas de onda e todo o monitoramento os dados do parâmetro são exibidos na interface de exibição com alta resolução.

### INTRODUÇÃO DA CHAVE NO MONITOR PARA A SÉRIE E-8 :

O botão para ligar/desligar do equipamento está localizado no lado esquerdo da janela da frente(Como mostrado na imagem 1-1 (1)). O indicador AC está localizado no lado direito do interruptor. Quando a energia AC é fornecida, este indicador ilumina-se em verde. Indicador de carga POWER está localizado junto ao indicador AC . Quando a energia o equipamento é fornecida por bateria interna, ele mantém a luz verde. (Como mostrado na imagem 1-1 (2) e (3)). O indicador de Alarme está na parte superior direita do equipamento (Como mostrado na imagem 1-1 (7)). Quando um alarme é dado, este indicador pisca. O sensor jack está no lado esquerdo inferior da janela dianteira l (como mostrado no retrato 1-1 (8) ). O gravador está localizado no lado superior esquerdo do conjunto (Como mostrado na imagem 1-1 (6)). Outros jacks e tomada de energia estão localizados atrás.

Tem uma interface de operação amigável. Todas as operações podem ser alcançadas por chaves e botões na janela da frente (Como mostrado na imagem 1-1(4)e (5)). (9) Caixa do módulo plug-in. Consulte o conteúdo de Chaves Funcionais para informações detalhadas.

![](_page_5_Figure_8.jpeg)

Imagem 1-1 Portátil Multi-parâmetro Paciente Monitor-E-MODEL(12 polegadas)

### Atenção 8 polegadas, 10 polegadas, 12 polegadas e 15 polegadas parâmetros de monitor e características-chave são os mesmos.

![](_page_6_Picture_231.jpeg)

### 1.2 Interface de exibição

Este equipamento é equipado com um LCD de cor capaz de exibir parâmetrodos pacientes, recolha de informações parâmetro em forma de onda e de alarme, número de cama, monitor de estado do paciente, tempo e outras solicitações fornecidas pelo monitor do paciente ao mesmo tempo.

Ecran principal é dividido em 3 áreas(Como mostrado na imagem 1-2,):

- 1. Área de informação (1)(3)
- 2. Área de forma de onda (2)
- 3. Área do parâmetro (4)

![](_page_6_Figure_9.jpeg)

Imagem 1-2 Interface Principal de Exibição para E12-Modelo

- 4. Área de informação (1)
- 5. Área de forma de onda (2)
- 6. Área do parâmetro (3)
- 7. Área do menu do toque (4)

### Área de Informação $(((1))$ :

A área de informação está localizada na parte superior do ecran exibindo o estado do monitor do paciente e o paciente. O significado do conteúdo da área de informação é especificado como abaixo:

"Sickbed No.": número da cama do paciente que está sendo monitorado

"Adulto"-tipo de paciente que está a ser monitorado

"2007-3-13": data atual

"10:23:45": hora atual

Outras solicitações da área de informação são exibidas e desaparecem junto com o estado exibido. De acordo com os conteúdos, elas são classificadas como:

- O alerta do monitor paciente indica o estado do monitor ou sensor do paciente e aparece sempre após a área de "Adulto";
- Informações de alarme do monitor do paciente (Consulte o capítulo do Alarme para método de configuração detalhado.);

 $\triangle$  é o sinal para suspensão do alarme. Quando você pressiona "ALARME",vai aparecer este sinal. Indica que todos os alarmes estão fechados temporariamente artificialmente. O sistema reaparecerá o alarme até que você pressione esta chave "ALARME" ou a suspensão do alarme terminar. A suspensão do alarme pode ser escolhida durante "um minuto", "dois minutos", "três minutos".

é o sinal para silenciar. Quando você pressiona esta chave "SILÊNCIO",ele vai aparecer este sinal. Ele indica que todos os sons são fechados articialmente. O sistema reaparecerá com som quando pressionar esta chave "SILÊNCIO" ou definir um novo alarme no sistema.

é o sinal para o fechamento do volume de alarme. Ele indica alarme de som está permanentemente fechado até o operador muda a configuração para soar alarme.

### Atenção

### Quando o sinal é indicado, não haverá nenhum alarme dado. O operador é obrigado a prestar mais atenção ao usar esta função.

- Quando a forma de onda no ecran estiver congelada, a janela de alerta correspondente de "Freeze" será exibido na parte inferior do ecran.
- As informações de alarme dos parâmetrosdos pacientes são sempre exibidas na área fixa do ecran.

#### Área de forma de onda/menu (((2)):

4 formas de onda são exibidas na área de forma de onda. A sequência de exibição do formulário de onda é ajustável. Com a maior configuração, o sistema pode exibir 2 formas de onda ECG, sp02 plethysmography waveform, e forma de onda de respiração na área de forma de onda.

No máximo em ecran completo 6 formulários de onda De ECG podem ser exibidos na área de forma de onda.

O nome da forma de onda é exibido no canto superior esquerdo de cada forma de onda. O chumbo cardioelétrico pode ser selecionado de acordo com necessidade real. O aumento do canal e o método de filtragem do ECG serão exibidos em cada forma de onda. Há uma escala de 1mv no lado esquerdo da forma de onda ECG. Enquanto o menu é exibido, ele é exibido no fixo posição do centro da área de forma de onda cobrindo parte da forma de onda temporariamente. A interface original ser retomada ao sair do menu.

O formulário de onda será atualizado na taxa definida. Consulte a configuração de parâmetros para ajuste de forma de onda taxa de atualização.

### Área Parâmetro (((3)):

A área do parâmetro está localizada no lado direito da área de forma, quase oposta à forma de onda. Os parâmetros exibidos na área do parâmetro incluem:

![](_page_7_Picture_309.jpeg)

#### Indicador de alarme e estado de alarme:

O indicador de alarme não se ilumina em estado normal.

Em caso de ocorrência de alarme, o indicador de alarme pisca ou mantém-se aceso. A cor do indicador representa o nível de alarme. Consulte o capítulo de "Alarme" para obter informações detalhadas. Parâmetros relevantes nos capítulos relacionados com informações de alarme e solicitações.

Área de menu de toque((4))

Pode selecionar opções por tela sensível ao toque ou botão.

## *Monitor do paciente do tipo plug-in*

*Manual do usuário*

![](_page_8_Picture_2.jpeg)

### SILÊNCIO

Pressione esta tecla para parar o alarme por 3 minutos ("1 minuto" "2 minutos" e "3minutos" são opcionais), e vai aparecer o sinal na área de informação. Pressione esta chave por mais de 1 segundo para a tela sonora (como o som de alarme, batimento cardíaco,

pulso e teclado), e o sinal **Astega** será exibido na área de informação. Depois de pressioná-lo novamente, o som será retomado e o sinal vai desaparecer.

### **PACIENTE**

Para mais detalhes,verifique o menu do sistema do capítulo 3.

#### • AIARM

Para mais detalhes, verifique o alarme do capítulo 6.

#### • CONGELAMENTO

Pressione esta chave para entrar no estado de congelamento (A cena mantém-se ainda para uma melhor observação). Pressioneo novamente; O sistema estará ativo (Cena retorna de volta ao estado de monitoramento).

#### **MEMÓRIA**

Para mais detalhes, verifique o menu do sistema do capítulo 3.

### • NIBP

Pressione esta chave para insuflar o punho para a medição do sangue. Durante a medição, pressione esta chave para parar de medir e para esvaziar o punho.

### • IMPRESSÃO

Pressione esta chave para iniciar uma gravação em tempo real.

#### • ESTILO

Pressione esta chave esta chave para escolher diferentes estilos de interface que se encaixam em diferentes ambientes, o estilo padrão do sistema é "Padrão".

#### **CONFIG**

Para mais detalhes, verifique o Menu do Sistema do Capítulo 3.

#### 1.3 Funções-chave e operações básicas

As operações podem ser conseguidas através de chaves e botões.

• ON/OFF Pressione esta chave por min. 2 segundos para ligar on / off do monitor do paciente.

• SILÊNCIO

Mesma função com opinião "SILIENCE" no menu de toque que sintoniza os sons do sistema.

#### Atenção

Se um novo alarme ocorrer durante parada/silêncio do alarme, a parada/mudo do alarme será recomeçada automaticamente. Consulte o capítulo do alarme para obter informações detalhadas.

### Atenção

O resumo do alarme depende da existência de fator de alarme. Ao pressionar o botão SILÊNCIO pode desligar permanentemente o som de alarme próximo causado pela falha da ligação de ECG e/ou falha do sensor Sp02.

#### **PAUSA**

Quando pressiona este botão, o tempo de alarme pode ser tão longo quanto 3 minutos ("1 minuto"""2 minutos" e "3

minutos"podem ser escolhidos). Na área de informação, vai aparecer . Todos os alarme podem ser reiniciados e o símbolo pode ser cancelado se você re-pressionar esta chave.

Nota

O alarme de falha de ECG e sensor SPO2 off pode ser desligado se você pressionar a chave "Alarme".

### **CONGELAMENTO**

Mesma função com a opinião "FREEZE" no menu de toque.

#### • NIBP

Mesma função com a opinião "NIBP" no menu de toque.

### • REGISTRO

Mesma função com a opinião "PRINT" no menu de toque.

### • MENU

Pressione esta chave para aparecer "menu do sistema". Os usuários podem definir informações do sistema no menu do sistema e executar operação retrospectiva.

### • Botão Rotary Control (Simplesmente o botão)

Os usuários podem girar este botão para escolher itens do menu e alterar a configuração. O botão pode ser girado no sentido horário e no sentido anti-horário, e pode ser pressionado para a operação também. Os utilizadores podem realizar todas as operações no ecran principal, no menu do sistema e menu de parâmetros através deste botão.

### Operação de ecran realizada através do botão:

O retângulo que se move de acordo com a rotação do botão no ecran é nomeado cursor. A seleção pode ser feita no momento em o cursor estiver posicionado. Quando o cursor está na área de forma de onda, os usuários podem alterar a configuração atual. Quando o cursor está na área do parâmetro, os usuários podem abrir o menu de parâmetro relevante e definir informações relevantes do parâmetro.

Métodos de operação:

- Posicionamento do cursor na opção a executar.
- Pressionando o botão.
- O sistema exibirá um dos 4 abaixo:
	- o O menu ou a janela de medição aparecem no ecran. Ou o menu é substituído por uma nova janela.
	- o O cursor com aterramento tornar-se-á num frame sem aterramento, que significa que o conteúdo no quadro pode ser alterado junto com a rotação do botão.
	- o Um sinal "√" é apresentado indicando que esta opção é selecionada.
	- o Ele executa imediatamente uma determinada função.

### 1.4 Interfaces externas e caixa de módulo plug-in

Há uma fileira de sensores para standard jack parâmetro padrão no monitor do lado esquerdo, de cima para baixo, para: ECG cabo jack

Sensor jack Spo2 Temp1 sonda jack Temp2 sonda jack NIBP jack

#### Parâmetros opcionais no módulo de parâmetro equipados com uma caixa de plug-in:

Insira o módulo: módulo de alinhamento slot e empurre, conheça o módulo na parte inferior; Retire o módulo: pressione e segure o botão da caixa de plug-in e puxe para fora

![](_page_9_Figure_17.jpeg)

Imagem 1-3 Sensor Jack

![](_page_9_Picture_19.jpeg)

Este sinal indica "Atenção". Consulte o documento anexado (este manual).

![](_page_9_Picture_21.jpeg)

Este sinal significa que o componente aplicável é classificado como um tipo de CF. O projeto está equipado com proteção especial do choque anti-eletroconvulsoconvulsivo (ele está equipado com um dispositivo de desconexão do solo do tipo F). É adequado para uso durante a desfibrilação.

Outros sinais são especificados no capítulo Segurança dos Pacientes.

![](_page_10_Figure_1.jpeg)

Os jacks na janela traseira são mostrados na imagem 1-4

- 1 Tomada de energia: Saída
- 2 Fuses jack: Fuses instalação(φ5X20/2A)
- 3 Mola fixar plug
- 4 CRT
- 4 RS232
- 5 Porta de rede
- 6 conexão USB
- 7 Equipotential: Conexão equipotencial
- 8 Alti-falante embutido (batimentos cardíacos síncronos, alarme)
- 9 Ventilador embutido

#### Aviso

Todos os equipamentos de simulação e digitais conectados com o monitor do paciente devem ser produtos com certificação padrão do IEC aprovada (por exemplo, IEC 60950 Data Processing Equipment Standard e IEC 60601-1 Padrão de dispositivo médico). Além disso, todas as configurações devem ser seguidas do IEC válido Padrão do sistema 60601-1-1. O pessoal responsável pela ligação de equipamentos opcionais com porta de sinal de entrada/saída é para configurar o sistema médico e são responsáveis pela conformidade do sistema com o padrão iec 60601-1-1. Em caso de perguntas, entre em contato com o fornecedor.

#### 1.5 Bateria carregável interna

O monitor portátil do paciente do multi-parâmetro é equipado com uma bateria carregável interna. Quando é fornecida energia, a bateria será carregada automaticamente e o carregamento não parará até que esteja carregado completamente.

Quando o monitor é alimentado pela bateria, o alarme será acionado por bateria fraca. Para a bateria descarregada será ativado o som de alarme com som contínuo, e "bateria muito baixa" será exibido na área das informações . Neste momento deve ser ligado à corrente eléctrica. Se tal não acontecer o monitor desligar-se-á cerca de 5 minutos após o alarme iniciar.

## Capítulo 2 Instalação do monitor do paciente

### 2.1 Inspeção de desembalagem

Retire cuidadosamente o monitor do paciente e os acessórios da caixa de embalagem. Mantenha o mantenha o material da embalagem para transporte e armazenamento futuros. Verifique os acessórios de acordo com a lista de embalagem.

- Verifique se foi causado algum dano mecânico.
- Verifique todos as ligações expostas, insira parte dos acessórios.

#### 2.1.1 Conexão Elétrica

Etapas de conexão do cabo de alimentação AC:

- Certifique-se de que a potência AC atende à especificação de: 100-250VAC,50/60Hz
- Use o cabo de alimentação anexado com o monitor do paciente. Insira o cabo de alimentação na interface de energia de
	- o paciente monitora e conecte a outra extremidade do cabo de poder com o soquete de poder de 3 núcleos terra.

#### Atenção

#### Conecte o cabo de alimentação com a tomada especial do hospital.

#### Atenção

É necessário carregar a bateria, após o transporte ou armazenamento do monitor do paciente. Portanto, o monitor do paciente não é capaz de funcionar normalmente devido à bateria baixa se uma inicialização direta é realizada sem a energia ac fornecida. Quando a energia ac é fornecida, a bateria será carregada quer o monitor esteja a ser utilizado ou não.

### 2.2 Ligado

Ao ligar, o sistema entrará na tela de monitoramento principal após um autoteste bem-sucedido de cerca de 5 segundos depois. Na época, os usuários podem realizar a operação.

#### Aviso

Se houver danos na função encontrados ou ocorreram um erro imediato, por favor, não use o monitor do paciente para monitorando o paciente e entre em contato com o engenheiro biomédico do hospital ou técnicos de manutenção da nossa empresa.

Se o erro vital for encontrado durante o auto-teste, o sistema dará o alarme.

Verifique todas as funções de monitoramento disponíveis para garantir a função normal do monitor do paciente.

Se houver uma bateria configurada, o carregamento da bateria é necessário após cada hora de uso para garantir o suficiente reserva de bateria.

Reiniciar o equipamento por pelo mínimo 1 minuto após o desligamento do mesmo.

#### 2.3 Conexão do sensor

Conecte o sensor necessário com o monitor do paciente e o paciente a ser monitorado.

### Atenção

Consulte os capítulos relacionados para conexão correta e requisitos do sensor.

#### 2.4 Inspeção no registrador

Se o monitor do paciente é equipado com um registrador, verifique por favor se o papel está disponível na tomada de papel no lado esquerdo do gravador.

## Capítulo Três Menu do sistema

- Gestão de informações dos pacientes;
- Configuração padrão;
- Função retrospectiva;
- Informações do monitor do paciente;
- Configuração do monitor do paciente;
- Manutenção do monitor do paciente;
- Cálculo da medicamente (não existe essa função disponível no monitor do paciente);
- Função de demonstração.

O monitor paciente aprecia uma configuração flexível. O conteúdo do monitoramento e da velocidade de digitalização de forma de onda pode ser configurado de acordo com a necessidadedos usuários. Depois de pressionar a chave do MENU na janela da frente, menu como mostrado na imagem 3-1 será alistado acima, e as seguintes operações podem ser executadas:

![](_page_12_Picture_212.jpeg)

Imagem 3-1 Menu do Sistema

### 3.1 Gestão de Informações dos Pacientes

#### Atenção

Consulte os dados "Limpar os dados dos pacientes registrados" neste capítulo para limpar os dados atuais dos pacientes.

Selecione "Gerenciamentode informações dos pacientes" no menu do sistema, o menu, como mostrado na imagem 3-2, aparecerá.

![](_page_12_Picture_213.jpeg)

Imagem 3-2 Gestão de Informações dos Pacientes

| Cama No.         | 1-200 opcional                                                                                                    |  |  |  |  |  |
|------------------|----------------------------------------------------------------------------------------------------|--|--|--|--|--|
| Sexo             | Sexo do paciente                                                                                                    |  |  |  |  |  |
| Tipo de paciente | Tipo de paciente (Adulto, crianças, bebê neonatal)                                                                                                    |  |  |  |  |  |
| Pace             | O paciente tempace maker ou não. Se sim, por favor, selecione On. (Se sim, haverá uma fileira dos pontimodos<br>indicados na área do waveform de ECG. |  |  |  |  |  |
|                  |                                                                                                    |  |  |  |  |  |

Novo paciente Monitorar um novo paciente, mas não excluirá os dados de monitoramento do anterior paciente. Neste menu, os usuários também podem selecionar a opção de "Refreshing patient" para entrar em uma caixa de diálogo de "Confirm Refreshing Patient" para determinar se é para limpar dados. Como mostrado na imagem 3-3:

![](_page_12_Picture_21.jpeg)

Imagem 3-3 Confirmar dados refrescantes dos pacientes

Selecione "Sim" para excluir todas as informações do paciente que está sendo monitorado e menu de saída. Selecione "Não" para salvar as informações do paciente e menu de saída.

### Atenção

### A seleção do "Sim" excluirá todas as informações do paciente monitorado.

#### 3.2 Configuração Padrão

Os usuários podem definir a configuração do sistema atual como configuração padrão dos usuários. Na época, o sistema economize automaticamente toda a configuração atual do menu do parâmetro, o chumbo do ECG, o aumento e a filtragem como correspondente tipo de conteúdo de configuração padrão do usuário de acordo com o tipo de paciente e uma caixa de diálogo, conforme mostrado na imagem 3-4 aparecerá:

![](_page_13_Picture_115.jpeg)

Menu de configuração padrão da imagem 3-4

Selecione "Sim" para salvar todas as configurações do paciente atual como configuração padrão do usuário. Selecione "Não" para excluir a operação atual. O sistema manterá a configuração original inalterada.

### 3.3 Função Retrospectiva

Ao selecionar "Função retrospectiva "no" menudo sistema", aparecerá o menu como mostrado na imagem 3-5.

![](_page_13_Picture_116.jpeg)

Imagem 3-5 menu de função retrospectiva

Ao selecionar "Retrospection of NIBP measurement" in "Retrospectivefunction", aparecerá o menu como mostrado na imagem 3-6.

#### 3.3.1 Retrospectiva do NIBP:

O monitor do paciente pode exibir os últimos 400 dados de medição NIBP em retrospectiva NIBP.

Ao selecionar "Retrospection of NIBP measurement" in "Systemmenu", as últimas 3 vezes demedição NIBP o tempo de medição e resultado será exibido na janela.

![](_page_13_Picture_117.jpeg)

Imagem 3-6 Retrospection da medição do NIBP

Os dados são organizados em seqüência de tempo de medição a partir da última vez. Cada tela pode exibir 10 tempos de dados medidos. Selecione "Pagedown/up" para os dados anteriores ou posteriores medidos. Max. 400 vezes o resultado de medição pode ser exibido. Quando a medição for superior a 400 vezes, as últimas 400 vezes de dados serão exibidos.

### 3.3.2 Retrospectiva do evento de alarme:(Indisponível)

### 3.3.3 Retrospectiva do enredo de tendência:

- O enredo de tendência da última hora pode ser exibidona resolução de dados de 1/segundo ou 5/segundo.
- O enredo de tendência das últimas 96 horas pode ser exibido na resolução de um dado para cada 1 minuto, 5 minutos ou 10 Minutos.

Ao selecionar "Retrospection of trend plot" in "Systemmenu",a seguinte janela vai aparecer:

![](_page_14_Figure_7.jpeg)

Menu de enredo de tendência 3-7

O ordinato vertical indica o valor de medição, enquanto o ordinato horizontal indica o tempo de medição. "↓" é o cursor do enredo tendência. O valor de medição da posição indicado por "↓" será exibido na parte inferior parte do enredo de tendência, e o tempo correspondente será exibido na parte superior do enredo de tendência. Com o exceção do valor do NIBP, outras tendências serão exibidas em forma de curvas contínuas. Na trama de tendência sbp, "S" representa a pressão arterial sistólica; "D" representa a pressão arterial diastólica; "M" representa pressão arterial média.

### Selecione a exibição de enredo de tendência com parâmetro diferente:

Selecione a opção de "Seleção paramímetro" com cursor para modificar o conteúdo exibido. Quando o desejado parâmetro aparece, pressione o botão.

### O enredo de tendência deste parâmetro é exibido na janela.

### Selecione o gráfico de tendência de 1 hora ou 96 horas:

Selecione a opção de "Resolução" com cursor. Selecione 1 segundo ou 5 segundos, se a tendência de 1 hora for desejada para ser Observado. Selecione 1 minuto, 5 minutos ou 10 minutos, se a tendência de 96 horas for desejada para ser observada.

### Observe uma curva de tendência mais cedo ou mais próxima:

Se houver uma instrução de "→" no lado direito da janela, pressione "Esquerda e direita em movimento" chave, vire o botão no sentido horário para observar a curva de tendência mais próxima; se houver uma instrução de "←" no lado esquerdo da janela, pressione "Esquerda e direita em movimento" chave, vire o botão no sentido anti-horário para observar a curva de tendência anterior. Modificar a proporção de exibição

A proporção de ordinato vertical pode ser alterada através de "Ajustede amplitude" chave, e proporção do curva de tendência será então alterada em conformidade. O aquecedor de valor do que o máximo. o valor de coordenação é representado o máximo. Valor.

## *Monitor do paciente do tipo plug-in*

*Manual do usuário*

### Obter os dados de tendência de determinado momento da trama de tendência atual

Selecione"Cursor movente" e gire o botão para a esquerda ou para a direita, o cursor então mover-se-á junto com ele, o período de tempo indicado por ele também irá mudar em conformidade. O valor do parâmetro para este momento será exibido o ordinate horizontal. Se houver uma instrução de " no lado direito da janela, quando o cursor move-se para esta posição, página para baixo/ para cima do enredo tendência será automaticamente realizada para exibir a tendência mais próxima curva; se houver uma instrução de " no lado esquerdo da janela, quando o cursor se move para esta posição, página para baixo/acima do lote da tendência será executado automaticamente para indicar a curva mais adiantada da tendência.

### Exemplo de operação

Observar o gráfico de tendência sinopse do NIBP nas últimas 1 hora:

A chave do menu de imprensa na janela de controle, "Menudosistema" será alojada;

- Selecione "Retrospectivafigura" no menu, e depois selecionar "Retrospection de enredo tendência";
- Selecione parâmetro: Vire o botão na opção de "seleção paramímetro" até que "NIBP" apareça na caixa;
- Selecione "1segundo" ou "5segundos" nas opções de "Resolução";
- Selecione "Movimento esquerdo edireito", vire o botão, observe as mudanças de tempo do enredo de tendência e as mudanças de curva de tendência;
- Pare na seção de tempo necessário para uma observação cuidadosa. Se houver proporção inadequada da vertical o ordinate, como, o valor parcial da tendência excede o máximo vertical atual do ordinate. valor, selecione "Amplitude ajuste" para ajuste;
- Para saber o valor de medição de um determinado momento, selecione "Cursor movente" e mova o cursor para este lugar. O tempo será exibido na parte superior e o valor de medição será exibido na parte inferior;
- Pressione "exit" para sair da observação do enredo da tendência.

### 3.3.4 Retrospectiva da tabela de tendências

Os dados da tabela de tendências das últimas 96 horas podem ser exibidos na resolução de: 1 minuto, 5 minutos, 10 minutos, 30 minutos e 60 minutos.

Depois de selecionar "Retrospection da tabela de tendências" no "menudo sistema", surgirá a seguinte tabela de tendência:

| <b>TREND TABLE</b> |                   |                         |                          |              | $\times$   |
|--------------------|-------------------|-------------------------|--------------------------|--------------|------------|
| TIME               | <b>EUENT &lt;</b> | SP <sub>02</sub><br>(x) | <b>PR</b><br><bpm></bpm> | ⋋            |            |
| (29)10:38          |                   | 98                      | 60                       |              |            |
| (29)10:37          |                   | 98                      | 60                       |              |            |
| (29)10:36          |                   | 98                      | 60                       |              |            |
| (29)10:35          |                   | 98                      | 60                       |              |            |
| (29)10:34          |                   | 98                      | 60                       |              |            |
| (29)10:33          |                   | 98                      | 60                       |              |            |
| (29)10:32          |                   | 98                      | 60                       |              |            |
| (29)10:31          |                   | 98                      | 60                       |              |            |
| (29)10:30          |                   | 98                      | 60                       |              |            |
| (29)10:29          |                   | 98                      | 60                       |              |            |
| (29)10:28          |                   | 98                      | 60                       |              |            |
| (29)10:27          |                   | 98                      | 60                       |              |            |
|                    |                   |                         |                          |              |            |
| RES.               | <b>1min</b>       | $\div$                  | UP                       | <b>DOWN</b>  | <b>REC</b> |
|                    |                   |                         | <b>LEFT</b>              | <b>RIGHT</b> |            |

Menu de configuração da tabela de tendências da imagem 3-8

O tempo correspondente para cada grupo de dados de tendência será exibido na linha mais à esquerda. Aqueles na faixa são datas. Os listados no Evento são eventos marcados correspondentes ao tempo de eventos de marca. Parâmetros em tabela de tendências pode ser classificada em 8 grupos:

### HR, PVC; RR;STl,ST2;Tl,TD T2;SP02,PR; NIBP S/M/D

A exibição de dados de tendência do NIBP é de sua particularidade. Com exceção do valor de medição, o tempo de medição do NIBP também ser exibido em "Pontode medição". Se houver mais valores de medição, apenas um grupo deve ser exibido. Enquanto isso, "\*" será exibido na posição de "MAIS", o que significa que há duas ou mais vezes de resultado de medição.

### Selecione tabela de tendências em diferentes resoluções:

Selecione a resolução com cursor, altere as opções com o botão, altere o intervalo de tempo dos dados da tendência.

### Observe uma curva de tendência mais cedo ou mais próxima:

Se houver uma instrução acima da janela, "Página para baixo/para cima" pode ser selecionado, vire o botão no sentido horário para observar os dados de tendência mais próximos; se houver uma instrução de debaixo da janela, "Página para baixo/para cima" pode ser selecionado,

vire o botão no sentido horário para observar os dados de tendência anteriores;

#### Observe dados de tendência com diferentes parâmetros

Selecione "Esquerdae direita em movimento". Qualquer grupo dos seis grupos pode ser escolhido. No lado direito do lado direito parâmetro lá marcou uma marca de " " indicando que a página pode ser virada para a direita; no lado esquerdo do o parâmetro mais esquerdo lá marcou uma marca de " " indicando que a página pode ser virada para a esquerda.

### Exemplo de operação

Observe a tabela de tendências do NIBP:

- Selecione menu na janela de controle, aparecerá a janela "Menudosistema";
- Selecione a opção de "Retrospection da tabela de tendências" no menu;
- Selecione parâmetro: Selecione" Esquerda e direita em movimento",vire o botão até que os dadosnibp aparecem na janela;
- Selecione resolução: selecione a opção no lado esquerdo, selecione o intervalo de tempo desejado;
- Selecione " Página para baixo/para cima", vire o botão, observe os dados de tendência doNIBP em momentos diferentes;
- A chave "Sair" da imprensa para sair da observação da tabela de tendências.

### 3.4 Informações do Monitor do Paciente

"Informações do monitor do paciente" podem ser selecionadas no "MenudoSistema" para as informações do monitor do paciente, como mostrado na imagem 3-9.

![](_page_16_Picture_141.jpeg)

Imagem Versão máquina 3-9

Selecione "configuraçãode monitor do paciente" para visualizar a configuração deste modelo de máquina, como mostrado na imagem 3-10.

![](_page_16_Picture_142.jpeg)

Configuração do monitor do paciente do retrato 3-10

#### 3.5 Monitor paciente de ajuste

Selecione"Configuração do monitor dopaciente" no "menu dosistema",o menu mostrado na imagem 3-11 será exibido:

![](_page_17_Picture_158.jpeg)

Configuração do Monitor do Paciente da imagem 3-11

No menu daconfiguraçãodo monitor do paciente",os usuários podem definir os seguintes itens:

### 3.5.1 Seleção de Interface de Trabalho

Selecione a opção de"Seleção de interface detrabalho" no menu de "Configuração do monitor do paciente",você pode ver que o opção atual é padrão inter face.

#### 3.5.2 Monitor de limite de alarme

Selecione "Monitor de limitede alarme" no menu de "Configuração do monitor do paciente". Dois estados de "Off" e "On" são Opcional. Quando "On" for selecionado, o valor limite do alarme será exibido na área de exibição de dados do parâmetro. Considerando que, quando o estado de "Off" é selecionado, limite para alarme não será exibido.

### 3.5.3 Tempo de gravação do alarme

Selecione "Tempo de gravação dealarme" no menu de "Configuração do monitor do paciente",vire o botão para definir a saída de gravação tempo sem ser alarmante. Há opções de "8 segundos","16 segundos" e "32 segundos" disponíveis.

### 3.5.4 Tempo de alarme

Selecione "Tempo de alarme" no menu de "Configuração do monitor do paciente",vire o botão para definir o tempo de pausa. Durante este

período de tempo, o sistema não vai lidar com qualquer alarme. Há opções de "1 minuto", "2 minutos" e "3 minutos" disponível para o tempo de saída.

### 3.5.5 Método de alarme paramímetro

Selecione "Método dealarme paramímetro" no menu de "Configuração do monitor do paciente",vire o botão para definir latch-up, latch-out para alarme.

### 3.5.6 Configuração de tempo do sistema

Depois de selecionar a opção de "Configuração de tempo do sistema" no menu de Configuração do monitor do paciente",o menucomo

![](_page_17_Picture_159.jpeg)

Configuração de tempo do sistema da imagem 3-12

3.5.7 Ajuste recorde da saída

![](_page_18_Picture_101.jpeg)

(Esta função não está disponível neste monitor paciente. )

### 3.5.8 Configuração de eventos

![](_page_18_Picture_102.jpeg)

(Esta função não está disponível neste monitor paciente. )

### 3.6 Manutenção do monitor paciente

Selecione a opção de "Manutenção do monitor do paciente" no "menu do sistema", caixa de diálogo "Digite a password de manutenção tal como mostrado na imagem 3-13.

Os usuários podem realizar a manutenção no menu de manutenção do usuário, inserindo a senha do usuário. Os usuários não podem executar função de manutenção da fábrica. Esta opção só é acessível para o pessoal de manutenção nomeado pelo nossa empresa.

![](_page_18_Picture_103.jpeg)

Imagem 3-13 Digite senha de manutenção

Depois de inserir a senha do usuário neste menu e pressionar enter vai aparecer o menu de "Manutenção do usuário".

### Aviso

Quando o volume de alarme do sistema é desligado, o monitor do paciente não pode dar som de alarme em caso de ocorrência de alarme. Portanto, o operador deve usar cautelosamente essa função.

Se selecionarmos OFF quando o sistema está sem som ou sem alarme, o sistema terminará automaticamente o estado mudo ou sem alarme .

Quando o volume do alarme estiver desligado, se o operador selecionar Sem Som ou Desligado, o sistema retomará o alarme som para o volume de alarme antes de fechar o som, enquanto isso, o sistema entra em estado mudo ou alarme ou sem alarme.

### Atenção

O estado de "volume de alarme próximo" é eficaz apenas para este tempo de ligar. Esta configuração será retomada para o valor de configuração anterior para a próxima vez de ligar.

### 3.7 Função de demonstração

Depois de selecionar "Função de demonstração" no " menu dosistema",a caixa de diálogo de "Digite senhade demonstração" vai ser apareceu. Quando a senha correta é inserida, o sistema entra em demonstrar estado de forma de onda.

A forma de onda de demonstração é a forma de onda de demonstração de simulação definida pelo fabricante para mostrar desempenho da máquina e assistência aos usuários no treinamento. No uso clínico real, a função da forma de onda demonstração é proibida, porque pode ter o pessoal médico confundi-lo comoforma de onda do paciente e parâmetro sendo monitorado e, assim, monitorar o paciente afetado e o tratamento atrasado. Por esta razão, um senha é equipada com este menu, como mostrado na imagem 3-14.

![](_page_19_Picture_73.jpeg)

Imagem 3-14 Função de Demonstração

## *Monitor do paciente do tipo plug-in*

*Manual do usuário*

## Capítulo Quatro Segurança dos Pacientes

O projeto do monitor portátil do paciente atenda às exigências por padrões internacionais relevantes de IEC60601-1 , EN60601-2-27 e EN60601-2-30 constituídos para equipamentos elétricos médicos. Este sistema é equipado com a proteção do solo desconexão de insibribrilação de entrada e faca elétrica cirúrgica. Se adotando pólo correto (referem-se ao capítulo de ECG e RESP) e montá-lo de acordo com a orientação do fabricante, tela pode ser retomada 10 segundos depois, após a desfibrilação.

![](_page_20_Picture_4.jpeg)

Este sinal indica que o componente é um equipamento cf do tipo IEC 60601-1. Seu projeto é de especial anti-choque proteção (Ele está equipado com f tipo terra desligando dispositivo de isolamento, particularmente em moeda adviável vazamento.) e é adequado para uso durante a desfibrilação.

### Aviso

#### Mantenha-se longe do paciente, equipamento pr doente durante a desfibrilação.

#### Ambiente:

Para garantir a segurança da instalação elétrica, siga o seguinte ambiente deorientaçãode uso o monitor portátil do paciente deve razoavelmente estar livre do gás da vibração, da poeira, corrosivo ou explosivo, extremo temperatura e humidade, etc. Quando instalado em um armário, bastante quarto deve ser mantido na parte dianteira para conveniência de operação. Quando a porta do armário é aberta, deve ser mantido bastante quarto na parte traseira para Manutenção. Uma boa ventilação deve ser mantida no armário.

Sistema de monitoramento pode satisfazer o índice técnico a temperatura ambiental que varia 0°C ~ 40°C. Se temperatura ambiental excede esse intervalo, pode afetar a precisão do equipamento ou componente ou danos causados em circuito. Min. 2 polegadas (5 centímetros) de interespaços devem ser mantidos em torno do equipamento para boa ventilação.

Exigência para a fonte de alimentação.

Consulte o capítulo da Especificação do Produto.

#### Ficha terra do monitor portátil do paciente

Para proteger o pessoal paciente e médico, o monitor portátil do paciente deve ter terra ficha terra. O portátil monitor paciente é equipado com um cabo de 3 núcleos removível. Quando é inserido em uma tomada de 3 núcleos correspondente, ele é terra através do cabo de terra do cabo de alimentação. Se não houver 30core socket disponível, consulte os técnicos elétricos do hospital.

### Aviso

#### É proibido conectar o cabo de 3 núcleos do equipamento com a tomada de 2 núcleos.

Conecte o cabo de terra com o terminal potencial elétrico igual. Se você não tem certeza de que um determinado equipamento combinação é perigoso ou não a partir da especificação do equipamento (por exemplo, perigo causado pelo acúmulo de a moeda de vazamento), você deve consultar o fabricante ou especialista para garantir que a segurança necessária do equipamento não será destruído pela combinação recomendada.

#### Terra elétrica igual potencial

A proteção do primeiro grau do equipamento está incluída no sistema de terra protetora da casa por meio de terra plena de tomada de energia. Para verificação interna do coração ou do cérebro, o monitor portátil do paciente deve ser conectado com sistema elétrico igual potencial de terra separadamente. Uma extremidade do potencial elétrico igual (elétrico equalização chumbo) está ligado ao igual potencial elétrico terra terminal na janela traseira do equipamentos, e a outra extremidade está conectada a outro terminal do sistema de potencial elétrico igual. Em caso de sistema de terraplenagem protetor danificado, sistema de potencial elétrico igual pode realizar a função protetora de chumbo de terra protetora. A verificação do coração (ou cérebro) só pode ser realizada na sala de uso médico equipada sistema de terra protetora. Antes do uso, é exigido verific se o equipamento está no bom estado do trabalho. Cabo usado para ligar o paciente com o equipamento deve estar livre da poluição do eletrólito.

### Aviso

#### Se o sistema de terra protetor é instável, o monitor do paciente deve ser fornecido por Bateria.

Condensação :Durante o trabalho, o equipamento deve ser mantido livre de condensação. Quando o equipamento é movido de um quarto para outro, condensação pode ser causada dentro É porque o equipamento foi exposto ao ar de umidade e temperaturas diferentes.

### Aviso Usar no local com anestesia inflamável arrisca a explosão.

Interpretação para os sinais utilizados no monitor do paciente

![](_page_21_Picture_3.jpeg)

 $\searrow$  Tenha cuidado. Consulte o documento anexado (este manual).

![](_page_21_Picture_5.jpeg)

Este sinal indica que este é um componente do tipo CF projetado com dispositivo de choque antielétrico especial (ele é equipado com o solo do tipo F desconectando dispositivo de isolamento particularmente em vazamento saqueável moeda.), e é de resistência desfibrilador.

 $\bullet$  Power On/Off

Fim de terra potencial elétrico igual

## Capítulo Cinco Manutenção e Limpeza

### 5.1 Manutenção e Teste

Antes de usar este equipamento, é necessário testar:

- danos mecânicos;
- todos os chumbo, inserção e acessórios expostos;

● todas as funções do equipamento usadas para monitorar o paciente, e para assegurar o equipamento no bom estado do trabalho. Em caso de qualquer evidência encontrada para indicar o dano da função do equipamento, é proibido usar isso equipamento para monitorar o paciente. Entre em contato com o engenheiro biomédico do hospital ou técnicos de manutenção da

nossa empresa.

O teste funcional abrangente, incluindo o teste de segurança, deve ser realizado uma vez para cada 6 a 12 meses pessoal qualificado e após cada manutenção.

### Aviso

Se as unidades hospitalares ou médicas que utilizam o equipamento não tiverem um sistema de manutenção satisfeito disponível, falha do equipamento pode ser causada e que pode pôr em perigo a saúde.

### 5.2 Limpeza geral

#### Cuidado: É necessário desligar e desconectar o fornecimento de energia antes de limpar este equipamento e Sensor.

Este equipamento deve ser colocado em ambiente livre de poeira.

Recomenda-se limpar a superfície do invólucro e o ecran do monitor. Use detergente corrosivo, como sabão e água limpa.

- Não use solvente forte, como acetona.
- Cuidado para não danificar o monitor do paciente.
- Somente após a diluição a maioria dos produtos de limpeza pode ser usada. Por favor, siga a instrução do fabricante para diluir o detergente
- Os materiais do desgaste são proibidos estritamente (por exemplo, lã de aço ou agente de lustro de prata).
- Impedir que qualquer tipo de líquido entre no invólucro. Imersão em líquido de qualquer parte do sistema é estritamente proibido.
- Não permaneça nenhum líquido de limpeza na superfície do equipamento.

### 5.3 Aplicação de detergente

Exceto as soluções listadas em "Cuidado", quaisquer soluções classificadas como o produto com seguintes propriedades pode ser usado para a limpeza:

- Amônia diluída
- A hipoclorite de sódio diluída (pó de branqueamento para lavar) A faixa de concentração é de cerca de 500ppm (1:100 diluído uso doméstico pó de branqueamento) hipoclorite de sódio para 5000ppm (1:10 diluído home use pó de branqueamento), que é muito eficaz. A quantidade de ppm depende a quantidade de matéria orgânica (sangue, animal e mucilagem vegetal) na superfície para ser limpo e desinfectado.
- 35~37% diluído formaldehde 35~37%
- Peróxido de hidrogênio 3%
- **Etanol**
- **Sopropanol**

A superfície do monitor e sensor do paciente pode ser limpa com álcool médico e secá-lo pelo vento natural ou com pano limpo e seco.

A nossa empresa não assume qualquer responsabilidade pela eficácia dos produtos químicos utilizados para controlar doenças infecciosas. Consulte seu diretor de controle de infecção hospitalar ou especialistas em doenças infecciosas.

### 5.4 Desinfecção e Esterilização

Para evitar danos a longo prazo contra o equipamento, recomenda-se que a esterilização do produto seja realizada somente quando é necessário no esquema de manutenção hospitalar. A limpeza também é recomendada para o produto ser esterilizado.

Materiais de esterilização recomendados: etanol, aldeído

### Cuidado

- Siga a instrução do fabricante para diluição ou adote a menor concentração possível.
- Manter o líquido longe de entrar no invólucro.
- A imersão de qualquer parte do sistema é estritamente proibida.

- Durante a esterilização, não despeje o líquido sobre o sistema.
- Não permaneça germicida na superfície do equipamento. Por favor, use um pano molhado para limpar o sobra (se houver).

### 5.5 Desinfecção

Para evitar danos a longo prazo contra o equipamento, recomenda-se que a esterilização do produto seja realizada somente quando é necessário no esquema de manutenção hospitalar. A limpeza também é recomendada para o produto ser esterilizado.

Quanto à ligação de ECG, sensor SpO2, punho da pressão sanguínea, ponta de prova da temperatura, consulte por favor o índice nos capitulos relacionados.

### Cuidado

Tenha cuidado para não danificar o monitor do paciente. Não desinfete o monitor do paciente com EtO ou Formaldeído.

## Capítulo Seis Alarme

- Este capítulo introduzirá as informações gerais relativas ao alarme e às medidas a tomar em caso de Alarme.
- Consulte os conteúdos em capítulos relacionados envolvendo a configuração do parâmetro para as informações de cada parâmetro alarme e alerta.

### 6.1 Introdução geral ao alarme

O chamado alarme indica o alerta enviado pelo monitor do paciente ao usuário quando as alterações de sinais vitais do paciente que está sendo monitorado é tão importante para despertar a atenção ou falhar no monitoramento do paciente devido a falhas de equipamento.

### 6.2 Caracteristicas do alarme

### 6.2.1 Tipo de alarme

Existem dois tipos de alarme: se o alarme é causado pelas alterações dossinais vitais do paciente, ou seja, os parâmetros fisiológicos do paciente que está sendo monitorado excede o alcance especificado ou o paciente está com anormalidade fisiológica incapaz de ser medida pela superação de um único parâmetro fisiológico, o alarme é nomeado como alarme fisiológico; se o alarme é causado pelo equipamento, ou seja, o alarme é causado por obstáculos no uso do monitor do paciente ou falha do equipamento causando monitor impreciso no paciente, o alarme é nomeado como alarme técnico.

![](_page_24_Picture_242.jpeg)

![](_page_24_Picture_243.jpeg)

### Tipo de descrição de alarme

O RH medido do paciente está em 114BPM, que excede a faixa de alarme de RH definida pelo usuário. Alarme fisiológico

A fibrilação ventricular é encontrada no paciente. Alarme fisiológico

O módulo de medição do ECG detecta falha do chumbo eCG. Alarme técnico

O módulo de medição SpO2 está fora de ordem. Alarme técnico

### 6.2.1.1 Classificação de Alarmes Fisiológicos

Existem dois tipos de alarmes fisiológicos. Um deles é que os parâmetros fisiológicos do paciente sendo

monitorado excede o intervalo especificado, enquanto o outro é que a anormalidade fisiológica do paciente é incapaz

para ser medido pela superação de um único parâmetro fisiológico.

Este último pertence ao alarme que pode selecionar o primeiro. São eles:

demasiado fraco do sinal de ECG;

parada cardíaca; fibrilação ventricular/taquicardiaventricular;

nenhum pulso encontrado;

Interferência cardíaca resp;

Asfixia resp;

Outros pertencem ao tipo anterior.

Manual do usuário para monitor de pacientes do tipo plug-in

Versão 1.0 Página 36 de 98

### 6.2.1.2 Nível de alarme

Tanto o alarme técnico quanto o alarme fisiológico têm uma característica de nível. Quanto maior o nível de alarme, mais maneira vigilante do alarme alerta dado pelo sistema. Todos os níveis de alarme técnico não podem ser alterados pelos usuários. Alguns dos níveis de alarme fisiológico podem ser definidos pelos usuários, enquanto alguns deles não estão autorizados a alterações depois de ser designado pelo sistema.

### 6.2.1.3 Som e Luz Removíveis

"Som e luz removíveis" indica que alguns alarmes técnicos são alterados para a maneira imediata de solicitar, se pausa de operação é realizada, não importa em tempo fora do tempo ou retomado ao estado de alarme normal, os detalhes são como Abaixo:

1. A capacidade de condução de som e alarme de luz é removido, ou seja, nenhum som e alarme de luz realizada.

2. O caráter de condução da capacidade é removido, a saber, a cor da cor será mudada ao mesma cor que o título a cor.

3. Depois que o estado normal do alarme recomeçou, quando este alarme é provocado, o alarme é notificado na maneira de normal Alarme.

Este tipo de alarme técnico é causado principalmente por erros de falha de chumbo no alarme técnico, outros erros além do NIBP limite de alarme do parâmetro e obstáculo de uso normal do gravador.

### 6.2.1.4 Remoção de Todos

Remoção de tudo: imprensa silêncio chave para pausa estado, este alarme pode ser removido, que não é mais alarme prompt dado; em estado de pausa, este alarme não será realizado; quando a pausa é interrompida, o alarme não será realizado até que este alarme seja reacionado. Principalmente são os erros de comunicação no alarme técnico e erros do módulo Inicialização.

### 6.3 Método alerta do alarme

Em caso de alarme, som e luz, as solicitações de caracteres serão dadas.

### 6.3.1 Propriedade do som e da luz

6-2 Propriedades de som e luz para diferentes níveis de alarme

O som do alarme do nível do alarme propriedades da luz do alarme

Modo alto: toot-toot-toot------tot-toot,toot-toot-toot------tot-toot; o som do alarme é dado uma vez para cada 11 segundos (O intervalo conta com o início desta vez para o início da próxima vez.)

O indicador do alarme pisca na cor vermelha e alta freqüência.

Modo médio: toot-toot-toot; o som do alarme é dado uma vez para cada 25 segundos (O intervalo conta com o início desta vez para o início da próxima vez.)

O indicador do alarme pisca no amarelo cor e baixa frequência.

Modo baixo: toot-; o som do alarme é dado uma vez para cada 25 segundos (O intervalo conta desde o início deste O indicador do alarme mantem a iluminação dentro Amarelo. Manual do usuário para monitor de pacientes do tipo plug-in

Versão 1.0 Página 37 de 98 tempo para o início da próxima vez.)

### 6.3.2 Propriedade do caráter

A cor: a cor vermelha é para o alto nível de alarme, a cor amarela é para o nível médio e baixo de alarmes.

Cor da corda do caráter: Exceto a área alerta do alarme técnico de NIBP, sem referência ao nível do alarme, é sempre negro. A cor da corda do caráter indicada na área alerta técnica do alarme de NIBP não não tem nada fazer com nível de alarme. O alarme elevado é indicado na cor vermelha, o nível médio e baixo dos alarmes é indicado no amarelo. Quando alarme fisiológico é causado pelo alarme excedeção do parâmetro de medição, o valor do parâmetro irá desencadear o alarme pisca. Cantar de "\*\*\*"exibido na área de informação no canto superior direito da tela indica a ocorrência de alarme, sua cor é vermelha. Se for um alarme técnico, não há sinal imediato de "\*"exibido nas informações

#### Área.

### 6.3.3 Outros

Se ocorrerem vários níveis de alarme ao mesmo tempo, o som e a luz, o alerta será dado pelo nível mais elevado de os alarmes atuais. 6.4 Estado do alarme

### 6.4.1 Introdução geral ao estado do alarme

Cada alarme tem dois estados: provocando o estado e removendo o estado. Apenas um estado está disponível para o mesmo período de Tempo.

Estado desencadeador: estado de existência de alarme

Remoção do estado: estado de inexistência de alarme

No início do trabalho, todos os alarmes possíveis estão no estado de remoção. Depois, quando as condições de alarme são para ficar satisfeito, o alarme entra em estado de acionamento.

Todo o sistema de alarme (todos os alarmes) tem os seguintes estados:

1. Estado normal: alarme está em estado de acionamento e capaz de dar todas as solicitações (incluindo som, luz e caráter).

2. Estado de tempo de alarme: alarme está em estado de acionamento, mas temporariamente não dá som, luz e caracteres prompt.

3. Alarme estado mudo: alarme está em acionar estado dando luz e caráter alerta, mas não dá nenhum som imediato.

4. Alarme som estado de encerramento: o volume de alarme está em 0.

Apenas um estado está disponível para todo o sistema de alarme no mesmo período de tempo.

### 6.4.2 Estado do silêncio do alarme

O estado mudo de alarme significa que todos os sons (incluindo sons de alarme, chave e pulso) do monitor do paciente são fechou.

### 6.4.3 Estado do fechamento do som do alarme

Alarme som estado de encerramento significa que todos os outros sons não são fechados, com exceção do som de alerta de alarme.

### 6.4.4 Estado do tempo de despertação

Durante o tempo de alarme, os seguintes podem ser tratados:

Recusar som e luz solicita para todos os alarmes.

Manual do usuário para monitor de pacientes do tipo plug-in

Versão 1.0 Página 38 de 98

Recusar o caráter alerta para todos os alarmes fisiológicos.

O tempo esquerdo para o tempo de alarme é exibido na área de descrição do alarme fisiológico.

Alterando o alarme de som e alarme removível de luz para solicitar.

Remoção de alarme de alarme removível completo.

### 6.4.5 Switch-over do estado

### Em estado normal:

1. Short press SILENCE key (<2s)para entrar em estado de tempo livre dealarme; longa pressão PAUSA / SILÊNCIO chave(>= 2s) para entrar em estado de alarme mudo.

### Em estado de tempo de alarme:

2. Short press SILENCE key (< 2s) para entrar em estado normal; longo press SILENCE key(>= 2s) para entrar em estado mudo de alarme.

3. Se nenhuma chave de pressão durante o tempo para fora, entra no estado normal.

4. Durante o tempo, se houver novos alarmes, o estado de tempo de alarme será encerrado, entra em estado normal.

5. Durante o tempo, se houver novos alarmes fisiológicos, o sistema ainda estará em estado de tempo de alarme.

### Em estado mudo de alarme:

1. O estado mudo de alarme atual será terminado para entrar em estado normal em caso de ocorrência de qualquer novo alarmes técnicos ou novos alarmes fisiológicos.

2. Short press SILENCE key (<2s) para entrar em estado de tempo livre; chave de silêncio de imprensa longa(>= 2s) para entrar

## em estado normal.

### Em todos os estados:

1. Na configuração do usuário, definindo o som do alarme para off, o sistema entra em estado de alarme.

2. Na configuração do usuário, definindo o som do alarme para on, o sistema entra em alarme no estado.

### Método de alarme 6.5

### 6.5.1 Introdução Geral

Existem dois métodos de alarme: trava-up e trava-out.

Trava-up: quando as condições de alarme são inexistentes, a propriedade que o sistema ainda dá este alarme é chamado método de trava-up. Somente após a redefinição do sistema de alarme pode inexistente alarme não ser notificado.

Latch-out: quando as condições de alarme são inexistentes, a propriedade que o sistema não dá nenhum alerta de alarme é chamado método de trava-out.

### 6.5.2 Escopo da aplicação

Todos os alarmes fisiológicos podem funcionar no método de trava-up.

Todos os alarmes técnicos podem funcionar somente no método da trava-para fora.

### 6.5.3 Alarme de trava-up Prompt

Quando um alarme é travado acima (significando que este alarme happed, mas o alarme não estava no estado de acionamento), alerta métodos deste alarme terá as seguintes alterações:

1. Medir parâmetros e limite de alarme relevante parar de piscar.

Manual do usuário para monitor de pacientes do tipo plug-in

Versão 1.0 Página 39 de 98

2. Após o lema alerta da descrição do alarme, há o tempo do sistema para entrar na última vez que provoca o estado.

### 6.5.4 Método de remoção de trava-up

Remover o método da trava-acima é igualmente nomes como a redefinição do alarme. Os usuários podem usar a função de tempo o prazo de alarme para redefinir o alarme.

Quando o alarme trava-up é removido, os alarmes aqueles aconteceram e com condições de alarme inexistentes devido a O método de trava-up ainda dar ainda alertas de alarme será removido.

Quando ele está trabalhando o método de bloqueio, chave de tempo de alarme no módulo de teclado tem apenas função de tempo livre

mas sem função de reset.

### 6.6 Configuração de alarme

Cada parâmetro de alarme pode definir em "Alarme" menu.

Em "Configuração de monitor do paciente" menu, configuração de alarme de cada módulo parâmetro é exibido como mostrado na imagem 6-3.

Configuração de alarme 6-3

### Ajuste do alarme de parâmetros de medição

ST: Definir limite superior e inferior para ST, alarme será acionado além do limite.

ECG: Definir limite superior e inferior para ECG, alarme será acionado além do limite.

SYS: Definir limite superior e inferior para SYS, alarme será acionado além do limite.

MAPA: Definir limite superior e inferior para MAP, o alarme será acionado além do limite.

DIA: Definir limite superior e inferior para dia, alarme será acionado além do limite.

SPO2: Definir limite superior e inferior para SPO2, o alarme será acionado além do limite.

PR: Definir limite superior e inferior para PR, alarme será acionado além do limite.

RESP: Definir limite superior e inferior para RESP, alarme será acionado além do limite.

T1 e T2: Definir limite superior e inferior para T1 e T2, alarme será acionado além do limite.

TD:Definir limite superior e inferior para TD.

### 6.6.1 Ajuste sadio on/off

Consulte a descrição para alarme on/off na manutenção do monitor do paciente da configuração do sistema.

### 6.6.2 Encerramento automático do alarme

O encerramento automático do alarme significa a invalidação de toda a função do alarme. Na época, mesmo o

condição de que as condições de alarme estão satisfeitos, o sistema não dará alarme alerta, impressão de alarme e alarme Armazenar.

Manual do usuário para monitor de pacientes do tipo plug-in

Versão 1.0 Página 40 de 98

Quando há um novo módulo de medição que se une ou no início do trabalho de um módulo de medição, 30 segundos contando desde o início do módulo, todos os alarmes em relação a este módulo serão automaticamente fechado, enquanto outros alarmes não serão afetados.

### 6.6.3 Falha de Lead On

No ligar, se o módulo parâmetro aberto não tiver chumbo, os seguintes serão tratados:

1. Quanto ao módulo ECG ou SPO2, o alarme de alteração imediato do chumbo não consegue solicitar (isso é som e luz são removido automaticamente e, em seguida, notificar o usuário.

2. Para outros módulos, não há nenhum alarme da falha da ligação dado.

### 6.7Alarme do parâmetro

Quando um certo alarme de parâmetro é fechado, haverá um sinal imediato de " "exibido no parâmetro área de exibição. Alarme On/ Off para cada parâmetro pode ser definido separadamente.

Quanto ao parâmetro de alarme definido, quando um certo parâmetro ou casais de parâmetros exceder o limite de alarme, o paciente

monitor irá automaticamente dar alarme e lida com os seguintes:

1) Aparecendo alerta na tela, o método é como mencionado no método de alarme;

2) Se o volume do alarme é ajustado, o som do alarme será dado de acordo com o nível do alarme do jogo e o volume do alarme;

### 3) O indicador de alarme pisca (se disponível);

### **6.8Medidas tomadas em caso de alarme**

### **Atenção**

### **Quando ocorre um certo alarme, o estado do paciente deve ser verificado em primeiro lugar.**

As informações de alarme são exibidas na área de informações do sistema ou na área de informações de alarme do sistema. Este alarme é necessária para ser reconhecida e as medidas correspondentes devem ser tomadas de acordo com razões de alarme.

1) Verifique o estado do paciente;

2) Reconheça qual parâmetro está dando alarme ou que tipo de alarme está acontecendo;

3) Reconhecer a razão do alarme;

4) O alarme é mudo, se necessário;

5) Depois que o estado do alarme é liberado, verific se o alarme é removido.

Consulte os capítulos de monitoramento de parâmetros para informações de alarme e solicitação do parâmetro.

Manual do usuário para monitor de pacientes do tipo plug-in

### Versão 1.0 Página 41 de 98

**Capítulo Sete Gravador (Opcional)**

Informações gerais do gravador

Método de configuração e gravação

Gravação

### **7.1 Informações gerais do Gravador**

O gravador usado neste monitor do paciente é um gravador de matriz termosensível com uma largura de impressão em forma de onda de 48mm.

Capacidade do gravador

A saída waveform do gravador pode estar a uma velocidade de 25mm/second ou 50mm/second;

O max.

Saída em inglês;

Tempo real de gravação e forma de onda;

Ao gravar o alarme, o monitor do paciente seleciona automaticamente a forma de onda em relação ao parâmetro de alarme.

### **7.2 Tipo de registro**

Este monitor paciente produz o seguinte registro do tira-feixe:

Recorde de 8 segundos em tempo real

### **Registro em tempo real**

A forma de onda de 8 segundos recorde em tempo real é estabelecida pelo monitor do paciente (geralmente as duas primeiras formas de onda são exibido).

### **Atenção**

#### **Ao executar a operação de saída, pressione novamente a chave de impressão, a saída do parâmetro será reexportada a saída atual termina.**

### **7.3 Saída recorde**

Data-hora

HR--PR da frequência cardíaca--ST da taxade pulso--valor do ST

SPO2--Saturação de oxigênio no sangue

SYST--Pressão arterial sistólica

MÉDIA--pressão arterial média

DIAS--Pressão arterial diastólica

TEMP1--Temperatura 1 TEMP2-- Temperatura 2

RESP-Chumbo na respiração-Chumbo

Manual do usuário para monitor de pacientes do tipo plug-in

Versão 1.0 Página 42 de 98

### **7.4 Informações sobre operação e estado da Recorder**

Requisito para o papel de gravação

O papel de gravação thermosensitive que é até a mostarda é exigido, de outra maneira, falha da gravação, pobre qualidade de gravação ou dano da cabeça termosensível será causado dentro

Operação normal

Durante o funcionamento normal do gravador, o papel de gravação é entregue sem problemas. Não retire o

papel para evitar danos contra o gravador.

É proibido usar o gravador com papel de gravação indisponível.

Etapas para substituir o papel no registrador

Abrir a porta do gravador;

Inserindo diretamente o papel novo na colher da inserção de papel com lado da impressão para a cabeça thermosensitive; Quando a outra borda do papel sai, puxá-lo para fora. Preste atenção para colocar o papel corretamente para não

deslocamento de papéis;

Fechar a porta do gravador.

### **Atenção**

### **Substitua o papel com cuidado para não tocar a cabeça termorsensível. Não guarde a porta do gravador abrir a menos que para a substituição de papel ou solução de problemas.**

Removendo o papel atolado

Em caso de operação anormal gravador som ouvido e papel de gravação entregue, abra a porta do gravador

para verificar se o papel emperrou. Para remover o papel emperrou:

Abrir a porta do gravador;

O lugar novamente corretamente o papel, de modo a ser sem deslocamento;

Fechar a porta do gravador.

Manual do usuário para monitor de pacientes do tipo plug-in

Versão 1.0 Página 43 de 98

### **Capítulo Oito Eletrocardiograma e Respiração (ECG/RESP)**

## **8.1 Instrução de monitoramento de ECG**

**8.1.1 Definição de Monitoramento de ECG**

O monitoramento de ECG produzforma contínua de onda daatividade de ECG do paciente. Ele é usado para avaliar com precisão estado fisiológico do paciente naquele momento. Garantir a conexão normal do cabo De ECG para o valor correto de medição. No estado de funcionamento normal, o monitor portátil do paciente indica dois waveforms de ECG ao mesmo tempo.

- Use dispositivo de 5 chumbo para monitoramento. ECG pode adquirir dois tipos de forma de onda das duas ligações diferentes.
- Os parâmetros exibidos pelo monitor incluem valor de medição de RH, segmento ST e arritmia (opcional)
- Todos os parâmetros acima podem ser servidos como parâmetros de alarme.

### **8.1.2 Precauções para monitoramento de ECG**

**Aviso**

**Durante a desfibrilação, mantê-lo longe do paciente, mesa ou equipamento.**

**Aviso**

**É uma obrigação usar o cabo de ECG fornecido por nossa companhia para a monitoração do sinal de ECG com o portátil monitor paciente.**

**Aviso**

**Ao conectar o pólo ou o cabo, assegure-se de que não contatam com outras peças ou terra condutoras.**

**Particularmente, suportar que todos os pólos de ECG, incluindo pólo neutro aderir de perto ao paciente para impedi-los de entrar em contato com partes condutoras ou solo.**

**Aviso**

**O cabo de ECG sem resistência não pode ser usado para desfibrilação no monitor do paciente; é não pode ser usado para desfibrilação em outros monitores do paciente se o monitor do paciente não é equipado com uma desfibrilação resistência limitante.**

**Aviso**

**A interferência dos instrumentos desenterrados perto do paciente e da ESU pode causar problemas de forma de onda. 8.2 Método de Operação de Monitoramento de ECG**

### **8.2.1 Preparação**

1) Faça a preparação da pele do paciente antes de colocar pólos;

● A pele é um pobre condutor. Portanto,a preparação da pele do pacienteé muito importante para um bom contato entre

os postes e a pele.

- Se necessário, faça a barba para colocar os pólos.
- Lave a pele com água e sabão (Étere álcool puro sãoproibidos, pois aumentam a pele

### impedance).

Manual do usuário para monitor de pacientes do tipo plug-in

Versão 1.0 Página 44 de 98

● Esfregue a pele secamente para aumentar acorrente sanguínea do tecido dosvasos capilares, e remover a escala da pele e Lipídico.

2) Monte pinchcock ou snappers antes de colocar os pólos.

3) Coloque os pólos sobre o paciente. Se os postes sem pasta condutora utilizada, aplique pasta condutora antes de colocar

os pólos.

4) Conecte a ligação do pólo com o cabo paciente.

5) Certifique-se de que o poder está ligado.

**Aviso**

## **Verifique se o sapato pólo ECG estimula a pele todos os dias. Se houver evidências alérgicas encontradas,**

**substitua o poste ou**

**mudar de posição para cada 24 horas.**

**Atenção**

**Para proteção do meio ambiente, a musa do pólo usado seja recuperada ou controlada corretamente. Aviso**

**É necessário verificar se as ligações são normais antes de iniciar o monitoramento. Depois de ligar o cabo ECG, "Falha do sensor" será exibido na tela e alarme de som será acionado.**

### **8.2.2 Instalação de chumbo ECG**

### **Posição dos pólos de monitoramento de ECG**

A maneira de colocar o pólo do dispositivo da n5-ligação é mostrada no retrato 8-1.

Pólo vermelho (braço direito) - lugar clavícula perto do ombro direito.

Pólo amarelo (braço esquerdo) - lugar clavícula perto do ombro esquerdo. Coloque no peito, como mostrado no seguir a foto.

O pólo preto (pé direito) - lugar no abdômen direito mais baixo.

Vara verde (perna esquerda) - lugar no abdômen esquerdo inferior.

O pólo branco (caixa) - coloc na caixa como mostrado no retrato 10-2.

### **Atenção**

## **Nomes principais do padrão dos EUA e padrão europeu estão listados na tabela a seguir (R, L, N, F, C denota chumbo no padrão europeu, enquanto no padrão dos EUA, RA**-**LA**RL-LL-**Llsão usados em vez disso.)**

EUA Europa

Nome do nome da cor da ligação da cor da ligação

RA branco R vermelho

La preto L amarelo

LL vermelho F verde

RL verde N preto

V marrom C branco

Manual do usuário para monitor de pacientes do tipo plug-in

Versão 1.0 Página 45 de 98

### **RA:branco; LA: preto; V:marrom; RL: verde; LL: vermelho**

Imagem 8-1 Posição de 5-chumbo Pole

### **Atenção**

### **Para garantir a segurança do paciente, todas as pistas devem estar conectadas ao paciente.**

Quanto à configuração de 5 chumbo, coloque o poste de chumbo (v) no peito (v) em uma das seguintes posições, como mostrado em

imagem 8-2:

O V1 está no quarto ICS direito.

O V2 está no quarto ICS esquerdo.

O V3 está na posição média entre V2 e V4.

O V4 está na quinta linha média esquerda da clavícula.

O V5 está na linha de axillary dianteira esquerda, estando em um plano horizontal como V4.

O V6 está na linha midaxillary, estando em um plano horizontal como V4.

O V3R-V7R está na parede torácica direita correspondente à esquerda.

O VE está na apophysis dos processos xiphoideus. Quanto à volta "V" colocação de chumbo, é necessário para colocar "V"

pole em uma das seguintes posições.

O V7 está na parte de trás da quinta linha posterior esquerda.

O V7R está na parte de trás da quinta linha lateral direita.

Manual do usuário para monitor de pacientes do tipo plug-in

Versão 1.0 Página 46 de 98

Imagem 8-2 Posição de Eletrodo Axillary de 5 líderes

### **Conexão de ligação de ECG recomendada ao paciente cirúrgico**

**Aviso**

### **Ao usar equipamentos ES, coloque o poste de ECG na posição média entre a placa de terra ES e a ES faca para evitar queimaduras. Cabos de equipamentos ES e ECG não podem ser intertorcidos.**

A colocação do chumbo ecg depende do tipo de operação. Por exemplo: para toracotomia, os postes podem ser colocados em

tórax lateral ou dorsal. Na sala de operação, porque es faca é usada, às vezes falsa diferença pode afetar ECG Onda. Para reduzir a diferença falsa, o pólo pode ser colocado no ombro esquerdo e direito, perto da esquerda e direita

lado do abdômen. A liderança axillary pode ser colocado no lado esquerdo do centro de axillary. Não coloque o pólo na parte superior

braço, caso contrário, ECG onda pode ser muito pequeno.

**Aviso**

### **Ao usar equipamentos ES, colocar o poste na placa de terra do equipamento ES é estritamente proibido. Caso contrário, haverá muitas interferências no sinal de ECG.**

### **Usando dispositivo de ECG de 5 chumbo**

Os usuários podem organizar chumbo em P1 e P2 de acordo com sua própria necessidade. Os nomes da ligação nos dois canais são

exibido no lado esquerdo das formas de onda correspondentes, que podem ser alteradas no menu ECG. O chumbo adequado pode ser

selecionados entre I, II, III., AVR, AVL, AVF, V ap 1 e P2, respectivamente, como mostrado na imagem 8-3. quando o usuário

seleciona o mesmo chumbo, o monitor do paciente muda-o automaticamente para diferentes chumbo. Manual do usuário para monitor de pacientes do tipo plug-in

Versão 1.0 Página 47 de 98

Imagem 8-3 ECG Chumbo

## **Atenção**

**Se o pólo é empilhado corretamente, mas ecg onda for incorreta, substituindo chumbo é necessário. Atenção**

**A interferência de instrumentos desenterrados perto do paciente e da ESU pode causar problemas à forma de onda.**

## **8.3 Menu ECG**

## **Menu de configuração de ECG**

Vire o botão, mova o cursor na tela principal para ECG chave quente na área do parâmetro, em seguida, pressione o botão para pop

até menu de configuração de ECG, como mostrado na imagem 8-4.

Menu de configuração de ECG da imagem 8-4

Configuração de alarme de ECG

O alarme de RH: se a seleção "Na"" alerta de alarme e armazenamento será realizada em caso de alarme deRH; se a seleção

"Off",não haverá alarme dado, e o alerta de " " será exibido pela área do parâmetro de tela.

Nível de alarme: "Alto", "Meio" e "Baixo" estão disponíveis para opção. "Alto" significa o alarme mais perigoso. Gravação de alarme: se selecionar "On", a saída de recorde será realizada em caso de alarmede RH.

Limite superior do alarme: usado para definir o limite superior do alarme de RH.

Limite inferior do alarme: usado para definir o limite inferior do alarme de RH.

O alarme será dado em caso de que o RH é maior do que o limite superior ou inferior ao limite inferior ao limite inferior.

**Atenção**

Manual do usuário para monitor de pacientes do tipo plug-in

Versão 1.0 Página 48 de 98

**Defina o limite superior e inferior do alarme de acordo com o estado clínico de cada paciente.**

**O limite superior do alarme de RH é muito importante para o monitoramento. O limite superior não deve ser definido ao extremo**

**Alta. Levando em consideração a mudança, não defina o limite superior do alarme de RH 20 batimentos/minutos maior do que o RH**

**do paciente.**

Fonte de RH

ECG, SOP2 pode ser selecionado livremente para testar RH; se selecionar "Automático",o monitor do paciente vai decidir afonte

de RH de acordo com a qualidade do sinal; se a seleção de"Simultaneity",o monitor do paciente exibirá RH e PR ao mesmo tempo. Se fornecido pelo SPO2, pulse será notificado e pr som disponível.

Quando o SPO2 for selecionado para a fonte de RH, o julgamento do alarme de RH não será realizado, mas o julgamento do alarme de relações públicas

Realizada.

Ao selecionar a opção de "Selecione todos",o valor demedição pr será exibido à direita da tela principal SPO2; Os alarmes de RH e RELAÇÕES PÚBLICAS são dados ao mesmo tempo. O som de bater o coração está sujeito ao

RH. Se o RH estiver com dados, haverá

estar com som rápido. Se não houver dados de RH, haverá um alerta sólido para relações públicas. Seleção de canal de RH

"P1"significa calcular o RH com dados de forma de onda do primeiro formulário de onda DeCG.

"P2" significa calcular o RH com dados de forma de onda do segundo formulário de onda ECG.

"Automático" significa que o canal de cálculo de RH é selecionado automaticamente pelo monitor do paciente.

Tipo de chumbo: 5-chumbo e 3-chumbo são opcionais.

Velocidade de forma de onda

Três opções de velocidade de digitalizaçãode ECG de 12,5,25,0 e 50,0mm/sestão disponíveis.

Análise do segmento ST

Selecione esta opção para entrar em "análisede segmento ST" menu.

Análise de arritmia: (estafunção não está disponível neste monitor do paciente. ) )

Outras configurações

Selecione esta opção para entrar em"Configuração ECG" menu como mostrado na imagem 8-5.

Menu de configuração de ECG da imagem 8-5

Há as seguintes funções no submenu:

O tipo de monitoramento de ECG: se selecionar "Display normal",duas formas deonda ECG em 5-chumbo será Exibido. Se a seleção de "tela cheia multi tela dechumbo", seis formas deonda ECG serão exibidos na área de forma de onda da tela.

O volume de bater o coração: o nível de volume de 0, 1, 2, 3, 4 são opcionais.

- Análise de ritmo: ao selecionar "Em", uma fileirade pequenos pontiriscos serão exibidos em forma de onda ECG Área.

Manual do usuário para monitor de pacientes do tipo plug-in

Versão 1.0 Página 49 de 98

Restrição de frequência industrial: ( (Esta função éu7navailable neste monitor do paciente. ) )

Calibração de ECG: Ao selecionar essa opção, o formulário de onda de ECG será calibrado automaticamente. A configuração padrão: selecione essa opção para entrar na caixa de diálogo de configuração padrão do ECG.

A configuração padrão do sistema pode ser selecionada.

■ Forma de onda de P1 e P2

ChumboI.,II.,III.,aVR,aVL,aVF,V sãoopcionais.

## ■ Aumento de ECG

### **Atenção**

**Se muito forte do sinal de entrada, o pico de corte da crista de onda é possível. Na época, o usuário pode alterar o ECG**

### **forma de onda aumenta o nível manualmente de acordo com a forma de onda real para evitar a forma de onda incompleta fornecida.**

O aumento para cada canal calculista pode ser selecionado. Há níveis de aumento: ×0,25 ×0,5, ×1e ×2. Lá, ali. é escala de 1mv dada à esquerda de cada forma de onda de ECG. A altura da escala de 1mv é proporcional com amplitude.

■ Método de monitoramento

### **Aviso**

**Somente no método de diagnóstico, o sistema pode fornecer sinais reais não processados. modos de filtragem de**

**"Monitoramento" e "Operação", haverá diferentes níveis de distorção causados na forma de onda de ECG. Em o tempo, o sistema só pode fornecer informações básicas de ECG, e não vai influenciar grande parte do ST resultado da análise do segmento. Em modo de operação, o resultado da análise arr também pode ser influenciado parcialmente.**

### **Portanto, recomenda-se que o modo de diagnóstico seja adotado para monitorar o paciente quando a interferência é**

## **Pequeno.**

Forma de onda mais limpa e precisa pode ser adquirida através da filtragem.

Três métodos de filtragem estão disponíveis para opção. No modo diagnóstico, a forma de onda de ECG não filtrada será

exibido; método de monitoramento será filtrado falsa diferença possivelmente causando alarme falso; na sala de operações,

método de operação pode reduzir a diferença falsa e interferência de equipamentos ES.

## **8.4 Informações de alarme de ECG**

## **Informações sobre alarmes**

Durante a medição de ECG, possíveis alarmes são divididos em alarme fisiológico e alarme técnico. Entretanto vários tipos de alerta podem ser produzidos durante a medição de ECG. Quando estes alarme e alerta ocorrer, consulte

as descrições relevantes no capítulo da função do alarme para respresentações visuais e aural do monitor paciente. Em

a exposição, o alarme fisiológico e o alerta geral (alarme geral) são indicados na área do alarme, quando, técnico alarme e o alerta de alarme incapaz de ser acionado são exibidos na área de informação do monitor do paciente.

## **8.5 Monitoramento do Segmento ST**

## **Atenção**

**Ao abrir a análise do segmento de ST, o monitor do paciente está em um método de "Diagnóstico". O usuário pode alterá-lo para**

**Método de "monitoramento" ou "Operação" de acordo com a necessidade, mas nesse período de tempo o valor do segmento ST é**

## **seriamente distorcida.**

A aritmética do segmento st pode medir a elevação ou depressão do segmento de ST na segunda liderança. O ST relevante

os resultados de medição são exibidos em ST1 e ST2 da área do parâmetro em dígitos. "Retrospection do enredo da tendência" e

Manual do usuário para monitor de pacientes do tipo plug-in Versão 1.0 Página 50 de 98

"Retrospection da tabela de tendências" pode ser aberto para ver a figura e os dados de tendência exibidos em forma de tabela.

Unidade de valor de medição do segmento ST: mv;

Ouseja, o valor da medida st: elevação positiva de measns numérica, enquanto número negativo significa depressão;

Espaço de medição do segmento ST: -2.0mv,+2. 0mv;

Selecione a opção de "análise do segmento ST" no menu da configuração de ECG "para entrar no menu, como mostrado em

imagem 8-6.

### **Menu de análise do segmento ST**

Imagem 8-6 ST Menu de Análise do Segmento

### **Ajuste do alarme para o resultado da análise do ST**

Análise do segmento ST: Essa mudança é usada para definir o estado da análise do segmento st. Só o interruptor pode

realizar análise do segmento ST.

O alarme st: se selecionar "Na", alarme e armazenamento será realizado em caso de alarme de resultado daanálise ST;

enquanto, se selecionar "Off",não haverá alarmedado e alerta de" " será exibido por ST2 no área de parâmetro de tela.

Nível de alarme: usado para definir o nível de alarme ST. Três opções de "High"," Middle" e"Low" estão disponíveis.

A gravação do alarme: quando "On" for definido, o sistema vai inicializar o gravador e gravar alarme.

Intervalo de ajuste do limite superior do alarme e limite inferior:

Max. limite superior Min. menor limite único ajuste de tempo

### **ST 2.0mv -2.0mv 0.1 mv**

**Atenção**

### **Durante a análise do segmento ST, o grupo de ondas QRS anormal não foi levado em consideração. Informações de alarme e solicitação de análise do segmento ST**

Decidir st segmento análise ponto: Selecione esta opção para entrar em "Decidir ST segmento análiseponto" janela para definir os valores de ISO e ST, como mostrado na imagem 8-7.

1) SO(pontobase):ponto debase definido. Configuração de energia: 80 milissegundos

2) ST(pontode partida):pontode medição definido. Configuração de energia: 108 milissegundos

Manual do usuário para monitor de pacientes do tipo plug-in

Versão 1.0 Página 51 de 98

Imagem 8-7 Decide ST Segment Analysis Point

## **Atenção**

**Se a forma de onda de RH ou ECG do paciente tiver mudanças óbvias, o ponto de medição da TSt é necessário para fazer**

## **Ajuste. O método é como abaixo:**

Método para ajuste iso e st

Ajuste o valor girando o botão.

Ao definir o ponto de medição do segmento ST, abra a janela de "Decida o pontode análise",na época, onda QRS módulo de grupo é exibido na janela (se o canal não for aberto, notificar "ANÁLISE ST desligar "),

posição de linha de alto brilho na janela é ajustável, selecione ISO ou ST em primeiro lugar, em seguida, vire o botão em

direção da esquerda e da direita para mover a linha de brilho em paralelo para decidir ponto base ou ponto de medição.

**Atenção**

**O grupo de ondas QRS não foi levado em consideração ao fazer análise do segmento ST.**

**Informações de alarme e solicitação de análise do segmento st**

### **Atenção**

**Quando os limites de alarme de dois valores de medição st são os mesmos, limite de alarme para cada canal não é capaz**

## **para ser definido separadamente.**

Quando o interruptor de gravação de alarme no menu relevante está no On, os alarmes fisiológicos causados pelo parâmetro

superação do limite de alarme irá acionar o gravador para o parâmetro de alarme de saída e forma de onda de medição relacionada

Automaticamente.

Manual do usuário para monitor de pacientes do tipo plug-in

Versão 1.0 Página 52 de 98

### **8.6 Respirometria**

## **Como medir a respiração?**

O monitor paciente mede a respiração do valor da impedância do tórax dos dois pólos. A impedância alterações (causadas pela atividade do tórax) dos dois pólos produzirão uma onda de respiração na tela.

### **Definição de monitoramento respiratório**

Não há mais pólos são necessários para monitorar a respiração, mas a colocação de pólos é muito importante. Por causa da clínica

status de parte dos pacientes, a expansão lateral de seus thoraxes causar em pressão interna do tórax negativo. tais circunstâncias, é melhor colocar os dois pólos de respiração na linha midaxillary e no máximo.

área de movimento em caso de tórax deixou a respiração para adquirir a melhor onda de respiração. **Atenção**

### **O monitoramento da respiração não é adequado para o paciente de faixa de movimento muito grande, pois pode causar**

**alarme falso.**

### **Inspeção de monitoramento resp:**

1)Faça a preparação da pele dopacienteantes de colocarpostes.

2)Monte pinchcock ou pargo no pólo, e coloque os pólos sobre o paciente de acordo

para o método, como mostrado na imagem a seguir.

Colocando pólos para a medida da respiração

- **R**
- **Vermelho**
- **N**
- **Preto F**

**Verde**

**L**

### **Amarelo**

Imagem 8-8 Colocação de Poloneses (5-chumbo) Manual do usuário para monitor de pacientes do tipo plug-in

Versão 1.0 Página 53 de 98

## **Atenção**

Colocar pólos brancos e vermelhos na diagonal é adquirir a melhor onda de respiração. Fígado e ventrículo não deve estar em

linha do pólo de respiração. Desta forma, a falsa diferença causada pela cobertura cardíaca ou fluxo sanguíneo palaciano é evitada. Este

é muito importante para o bebê neonatal.

## **Menu de configuração RESP**

Vire o botão, mova o cursor para resp chave quente na área do parâmetro de tela principal, em seguida,

pressione o botão para entrar

em "RESP configuração" menu como mostrado na imagem 8-9.

Imagem 8-9 RESP setting menu

## **Configuração de alarme RESP**

O interruptor de alarme: se selecionar "Na", alerta de alarme e armazenamento será realizado em caso de alarmede RH; se

selecionando"Off",não haveráalarme dado, e o alerta de " será exibido pela RESP na tela área do parâmetro.

A gravação do alarme: se selecionar "Na", a saída do gravador será realizada em caso de alarme detaxa RESP. Nível de alarme: "Alto", "Meio" e "Baixo" estão disponíveis para opção. "Alto" significa o alarme mais perigoso. O alarme de taxa RESP está sujeito ao limite superior definido e ao limite inferior. Em caso de superada da taxa DEP, o alarme é

Dado.

Intervalo de ajuste para limite superior de alarme RESP e limite inferior:

Max. limite superior Min. menor limite único ajuste de tempo

RR adulto 120 0 1

RR crianças/bebê neonatal 150 0 1

- Alarme asfixia: Definir julgar o tempo asfixiado do paciente, variando de 10 segundos ~ 40 segundos, cada volta do

botão vai aumentar / reduzir 5 segundos.

Velocidade de forma de onda: velocidade de forma de onda RESP de 6,25mm/s,12,5mm/s,25,0mm/s são opcionais.

Faixa de formulário de onda: o usuário pode definir para ampliar o formulário de onda RESP. Zoom múltiplo de 0,25,0,5, 1,2,4 são opcionais.

Configuração padrão: selecione essa opção para entrar na caixa de diálogo de "configuraçãopadrãoRESP. O usuário pode

selecione "Padrãode fábrica" ou "configuração padrão do usuário". Depois de selecionar a caixa de diálogo de saída, o sistema vai aparecer um

dialog e caixa para pedir ao usuário para confirmar a seleção.

Manual do usuário para monitor de pacientes do tipo plug-in

### Versão 1.0 Página 54 de 98 **8.7 Manutenção e Limpeza**

Manutenção e limpeza

**Aviso**

**É uma obrigação desligar e desconectar o poder do AC antes de limpar o monitor ou o sensor paciente. Se houver a representação de danos de cabo ecg ou envelhecimento, a substituição por um novo cabo é necessária.**

Limpeza

A superfície do monitor e do sensor pacientes pode ser limpada com álcool médico. Secá-los pelo vento natural ou

com pano limpo e seco.

Esterilização

Para evitar danos a longo prazo contra o produto, recomenda-se realizar esterilização em caso de necessidade de acordo com os regulamentos do hospital. A limpeza do produto antes da esterilização também é recomendada.

Materiais de esterilização recomendados para monitor de pacientes:

Etanol: 70% de álcool, 70% ethyl propelem

Aldeído

Desinfecção

Para evitar danos a longo prazo contra o produto, recomenda-se a realização de desinfecção em caso de necessidade

de acordo com os regulamentos do hospital. A limpeza do produto antes da esterilização também é recomendada.

Manual do usuário para monitor de pacientes do tipo plug-in Versão 1.0 Página 55 de 98

## **Capítulo Nove Saturação de Oxigênio no Sangue(SpO2**)

## **9.1 Instrução de monitoramento SpO2**

## **Definição de monitoramento de SpO2**

O parâmetro de plethysmografia SpO2 mede o SpO2 arterial, nome da porcentagem do HbO2. Por exemplo: em eritrócitos sanguíneos arteriais, se a hemoglobina contando para 97% do total combina com oxigênio, o sangue está em um

97% SpO2, e a leitura do valor SpO2 no monitor do paciente 97%. O valor do SpO2 exibe a porcentagem de Hemoglobina portadora de oxigênio formando HbO2. O parâmetro de plethysmografia SpO2 também fornece sinal de RP e

onda de plethysmography.

## **Princípio de medição do parâmetro de plethysmography SpO2**

O SpO2 é medido com dosímetro de pulso. Este é um método de medição contínuo não invasivo para saturação de oxigênio hemoglobina. O que ele mede é a quantidade de raios penetrando através do tecidos do paciente (por exemplo, dedo ou ouvido) emitidos a partir da fonte de luz do sensor e atingiu o receptor no

outro lado.

Comprimento de onda medido pelo sensor é geralmente 660 milímetros para LED vermelho, 940 milímetros para LED infravermelho. Max.

potência de saída opcional para LED é 4mW.

A quantidade de raios penetrantes depende de vários fatores, e a maioria deles são constantes. Mas um dos os fatores, ou seja, fluxo sanguíneo arterial, muda com o passar do tempo, porque é pulsant. Através de medindo o raio absorvido no período do pulsant, SpO2 do sangue arterial pode ser adquirido. Testando o pulso pode dar um "plethysmography" waveform e pr sinal.

"SpO2" valor e "plethysmography" forma de onda pode ser exibido na tela principal.

SPO2 neste manual significa função fisiológica saturação de oxigênio no sangue medido através método não invasivo.

## **Aviso**

### **Se existir COHb, MHB ou dinamizar produtos químicos de diluição, haverá windage para o valor SpO2. Sp02** medida do parâmetro de **plethysmography**

Ovalor"Sp02" e a forma de onda de plethysmography podem ser exibidos na tela principal. SP02 neste manual significa função fisiológica saturação de oxigênio no sangue medido através método não invasivo.

### **Aviso**

### **Se existir COHb, MHB ou dinamizar produtos químicos de diluição, haverá windage para o valor SpO2. Monitoramento de SpO2/pulso**

Manual do usuário para monitor de pacientes do tipo plug-in Versão 1.0 Página 56 de 98

**Aviso**

**Cabos de equipamentos ES e ECG não podem ser intertorcidos.**

**Aviso**

**Não faça nenhum sensor de lugar na parte do corpo com conduta arterial ou conduta intravenosa.**

**Atenção**

**Não coloque sonda de oxigênio no sangue como a mesma parte do corpo com punho de pressão arterial. Isso causa sangue**

## **obstrução durante a medição da pressão arterial pode afetar a leitura de SpO2**

**Atenção**

Assegura-se para apagar a luz com prego.

O cabo da ponta de prova deve ser coloc sobre à parte traseira da mão.

## **Atenção**

O valor do Sp02 é sempre exibido na posição fixa.

O PR é exibido apenas nas seguintes circunstâncias:

**1) "Fonte de RH" está definido como "SP02"ou "Selecione tudo" no menu ECG.**

**2) "Fonte de RH" está definido como "Automático", e não há sinal de ECG naquele momento.**

## **Atenção**

**Sp02 onda e volume de pulso estão fora de proporção.**

**Aviso**

**Antes de iniciar o monitoramento, verifique se o cabo do sensor é normal. Ao ligar o cabo de sensor** Sp0**2,** 

**"Falha do sensor" será exibido na tela e alarme de som é acionado ao mesmo tempo. ,**

**Aviso**

**Se houver a evidência de danos na embalagem do sensor ou sensor, não use este sensor Sp02 e devolvê-lo para a fábrica.**

**Aviso**

**O monitoramento contínuo e de longo prazo pode aumentar o risco de alterações na propriedade da pele, como**

**alergia, redden, bolhas ou necrose de compressão. Ocorrem com mais frequência no bebé neonatal ou pacientes com obstáculo de perfusão e pele metabólica ou imatura representam gráfico. De acordo com mudanças de qualidade**

**da pele, deve ser dada mais atenção para verificar a colocação do sensor pela rota de luz correta apontando e método de adesão. É necessário verificar regularmente a posição de adesão do sensor e alterar o aderindo posição se a qualidade da pele diminuiu. Devido ao status diferente dos pacientes,**

## **as verificações podem ser exigidas para alguns dos pacientes.**

### **9.2Método operacional de monitoramento SpO2**

Sp02 plethysmography medição

1) Pôr o monitor do paciente sobre;

Manual do usuário para monitor de pacientes do tipo plug-in

Versão 1.0 Página 57 de 98

2) Coloque o sensor na posiçãoadequadado dedo do paciente;

3) Insira o conector em uma extremidade do cabo do sensor no sp02 jack.

Imagem 9-1 Sonda de oxigênio de sangue adulto

■ Bebê neonatal Sp02 plethysmography medição

Bebê neonatal Sp02 plethysmography medindo etapas são basicamente os mesmos que o adulto. O seguinte é o introdução na sonda neonatal de oxigênio no sangue do bebê e método de colocação.

1. Sonda neonatal dooxigênio do sangue do bebê

A ponta de prova neonatal do oxigênio do sangue do bebê é compor da ponta de prova do oxigênio do sangue da Y-forma e do oxigênio neonatal do sangue do bebê

bainha de sonda. Inlay LED end and PD end of the Y-shape blood oxygen probe into the upper and lower flutes on Inlay LED end and PD end of the Y-shape blood oxygen probe into the upper and lower flutes on Inlay LED end and PD end of the Y-shape blood oxygen probe into the upper and lower flutes on Inlay

a bainha neonatal do oxigênio do sangue do bebê (como mostrado no retrato 9-2). A ponta de prova neonatal do oxigênio do sangue do bebê com

conclusão de incrustação é mostrado como na imagem 9-3.

Sonda de oxigênio no sangue em forma de Y; Bainha neonatal da ponta de prova do oxigênio do sangue do bebê

Manual do usuário para monitor de pacientes do tipo plug-in

Versão 1.0 Página 58 de 98

Imagem 9-2 Neonatal Baby Blood Oxygen Probe (1)

Imagem 9-3 Neonatal Baby Blood Oxygen Probe (2)

2. Colocação da ponta de prova neonatal do oxigênio do sangue do bebê

Clamp a sonda de oxigênio no sangue para as mãos e os pés do bebê neonatal (como mostrado na imagem 9-4) Segure a sonda de oxigênio no sangue, puxe a tira e coloque a borda em forma de V do lado da tira na flauta em forma de V

no lado correspondente da bainha. Enalongar corretamente a tira (aproximadamente 20mm) e coloc a borda da V-forma

de outro lado da faixa para a flauta em forma de V de outro lado da bainha. Em seguida, solte a tira. Quando A borda da V-forma nos dois lados da tira é apertoda com flauta da V-forma nos dois lados da bainha, puxe a tira na trave para bloquear a faixa, como mostrado na imagem. Se a tira é extremamente longa, puxe-a para o segundo

Trave. É uma obrigação para posicionar a sonda de oxigênio no sangue para a posição correta das unidades de foto. Enquanto isso, ser

cuidado para não puxar a tira extremamente longo. Pode causar medição imprecisa e pode bloquear seriamente o sangue

Circulação.

Imagem 9-4 Colocação da sonda neonatal de oxigênio no sangue do bebê

### **Atenção**

**Se a parte medidas e a sonda não puderem ser posicionadas com precisão, ela pode causar uma leitura imprecisa do SpO2,**

### **mesmo onda de pulso não pode ser pesquisado para monitorar o oxigênio do sangue. Na época, o reposicionamento é necessário.**

O movimento excessivo da parte medida pode causar na medida imprecisa. Na época, o paciente deve foram acalmados ou colocados em uma nova posição para reduzir as influências à medição por movimento excessivo.

### **Aviso**

**Durante o acompanhamento contínuo e contínuo, o estado da circulação periférica e o estado da pele**

**deve ser verificado uma vez a cada 2 horas. Se as mudanças ruins encontradas, a posição de medição deve ser alterada oportunamente.**

Manual do usuário para monitor de pacientes do tipo plug-in Versão 1.0 Página 59 de 98

**Durante o curso de monitoramento contínuo e de longo prazo, é necessário verificar regularmente o**

**posição da sonda para evitar que o movimento da sonda influencie a precisão da medição.**

## **9.3Limite de medição de monitoramento de SpO2**

**Durante a operação, os seguintes fatores podem influenciar a precisão da medição SpO2:**

Interferência elétrica de alta frequência, como interferência gerada pela unidade principal ou equipamentos es conexão com o sistema.

Durante a ressonância magnética, não use oximetro, sensor de oxigênio no sangue. A corrente indutiva pode causar na queimadura.

Tinuino intravenoso.

Excesso de movimentação do paciente.

Radiação de luz externa.

Instalação inadequada do sensor ou posição de contato imprópria com o objeto.

Temperatura do sensor (a faixa de temperatura mais adequada: 28°C~42°C)

O sensor do lugar na parte do corpo com punho da pressão sanguínea, conduta arterial ou linha na cavidade. Concentração de hemoglobina não funcional como COHb e MetHb.

SpO2 baixo excessivo.

A perfusão de circulação deficiente da parte medida.

Choque, anemia, baixa temperatura e vasoconstrictor podem baixar a corrente sanguínea arterial ao nível qual medida não pode ser realizada.

A medição também depende da absorção da hemoglobina oxigenada e da redução da hemoglobina para raio especial de comprimento de onda. Se existem outras substâncias que absorvem o mesmo comprimento de onda existente,

causar em falso ou baixo Valor SP02 da medição. Por exemplo, COHb, MetHb, Methylene Blue, Indigo Carmine.

Sensor Sp0<sub>2</sub>

## **9.4SpO2 Menu 9.4SpO2 Menu**

## **Menu de configuração** Sp0**<sup>2</sup>**

Vire o botão, mova o cursor na interface de exibição para SP02 chave quente na área do parâmetro, pressione o botão para entrar

o menu de"SP02 configuração",como mostrado na imagem 9-5.

Imagem 9-5 SP02 Menu de configuração

### **Aviso**

**Definir o limite superior do alarme Sp02 para 100% significa desconectar o limite superior do alarme. Água de alto oxigênio pode**

**causar doenças prematuras com doenças de tecido de fibra sumo de cristal. Portanto, o limite superior de alarme do SpO2 deve ser**

Manual do usuário para monitor de pacientes do tipo plug-in

Versão 1.0 Página 60 de 98

**cuidadosamente definido de acordo com a prática clínica reconhecida.**

## **Ajuste do alarme SpO2**

O interruptor de alarme: se selecionar "Na", alerta de alarme e armazenamento será realizado em caso dealarme SpO2; se

selecionando"Off",não haveráalarme dado, e o alerta de " será exibido pelo SpO2 na tela área do parâmetro.

Gravação de alarme: se selecionar "On", saída recorde será realizada em caso dealarme SpO2.

Nível de alarme: "Alto", "Meio" e "Baixo" estão disponíveis para opção. "Alto" significa o alarme mais perigoso. SpO2 e pr alcance de alarme:

Paramímetro Máximo. limite superior Min. limite inferior Único ajuste de tempo

SpO2 100 0 1 SpO2 100 0 1

PR 254 0 1 PR 254 0 1

SpO2 e PR faixa de alarme padrão a configuração padrão: Paramímetro Máximo. limite superior Min. limite inferior SpO2 SpO2 Adulto 100 90 Crianças 100 90 Bebê neonatal 95 85 Pr Adulto 120 50 Crianças 160 75 Bebê neonatal 200 100

Velocidade de forma de onda

12,5 e 25,0mm/s são opcionais para a velocidade de plethysmography SpO2.

O volume de pulso: 0º1-2-3-4níveis de volume de pulso são opcionais.

Sensibilidade ao cálculo: Selecione o tempo médio para calcular o valor do SpO2. Seleção de "High", "Middle" e "Baixo" significa o valor médio de 4 segundos, 8 segundos e 16 segundos.

Configuração padrão: selecione essa opção para entrar na caixa de diálogo de configuração padrão SPO2. Sistema

A configuração padrão pode ser selecionada.

## **9.5SpO2 Informações de alarme**

### **Sp02 informações de alarme**

Quando o interruptor de gravação de alarme no menu é ligado, os alarmes fisiológicos causados por parâmetros' superação do limite de alarme irá acionar o gravador para produzir automaticamente o valor do parâmetro de alarme e relacionados

formas de onda medidas.

Manual do usuário para monitor de pacientes do tipo plug-in Versão 1.0 Página 61 de 98

## **9.6Manutenção e limpeza**

## **Atenção e limpeza**

**Aviso**

**É uma obrigação desligar e desconectar a fonte de alimentação antes de limpar o monitor ou o sensor paciente. Cuidado**

**Não tenha o sensor esterilizado com alta pressão.**

**Não mergulhe o sensor em líquido.**

**Eles são proibidos de usar em caso de evidência de dano ou degeneração do sensor ou cabo.**

Limpeza:

A superfície do sensor pode ser limpada com esferas de algodão ou álcool médico mergulhado pano macio, e seca-o então

com pano seco. A emissão de tubo de luz e o receptor do sensor pode ser limpo no mesmo método.

O cabo pode ser desinfectado com 3% de peróxido de hidrogênio ou 70% de álcool isópropyl. Agente ativo também é

Eficaz. A articulação nãopodeser mergulhada em solução.

Manual do usuário para monitor de pacientes do tipo plug-in

Versão 1.0 Página 62 de 98

## **Capítulo Dez Temperatura(TEMP)**

## **10.1 Instruções de Monitoramento TEMP**

O monitor paciente portátil pode usar duas pontas de prova da temperatura ao mesmo tempo. Dois dados de temperatura medidos

e diferenças adquiridas.

### **Configuração de medição temp**

Se a sonda de temperatura disponível está sendo usada, o cabo de temperatura deve ser inserido na torneira e, em seguida,

a sonda e o cabo devem ser conectados. Você pode inserir a sonda de temperatura repetível diretamente no Torneira.

Adere a ponta de prova da temperatura firmemente no paciente.

• Conectar-se através de fornecimento de energia do sistema.

**Aviso**

**Antes de iniciar o monitoramento, é necessário verificar se o cabo de sonda é normal. Conecte a sonda de temperatura, cabo de P1 fora da torneira, "T1 sensor falhar" será exibido na tela e alarme de som dado. Outros canais são semelhantes ao P1.**

**Atenção**

**A ponta de prova disponível da temperatura pode ser usada por somente uma vez.**

**Aviso**

**Tenha cuidado com a sonda de temperatura e cabo. Se ocioso, torça a sonda e o cabo em um anel solto. Se o fio é puxado excessivamente apertado, danos mecânicos serão causados dentro**

**Aviso**

**É uma obrigação ter o medidor de medição de temperatura calibrado uma vez que muito dois anos (ou seguir o hospital regulamentação).**

**Atenção**

**Durante o monitoramento, medidor de medição de temperatura irá fazer automaticamente s auto-teste uma vez por hora. Auto-teste vai durar 2 segundos e isso não afetará o funcionamento normal do monitor de temperatura.**

### **10.2 Menu TEMP**

O usuário pode mover o cursor para temp chave quente na área do parâmetro na tela principal através do botão, pressione o botão para entrar no menu de configuração TEMP, como mostrado na imagem 10-1. Manual do usuário para monitor de pacientes do tipo plug-in

Versão 1.0 Página 63 de 98

Imagem 10-1 MENU de configuração TEMP

- Interruptor de alarme: se selecionar "Na", alerta de alarme e armazenamento será realizado em caso dealarme TEMP; se

selecionando"Off",não haveráalarme dado, e o alerta de " será exibido pela TEMP na tela área do parâmetro.

Nível de alarme: usado para definir o nível de alarme. "High"" "Middle" e "Low" estão disponíveis para opção. - Gravação de alarme: usado para inicialização/ gravação de fechamento da função de alarme TEMP. Ao

selecionar "On",atual TEMP

alarme pode ser impresso e saída.

Unidade de temperatura: °C ou °F

Configuração padrão: Por favor, consulte "configuraçãopadrão deECG" em "monitoramentode ECG/TEMP".

## **10.3 Temp Informações de alarme e informações imediatas**

Quando o interruptor de gravação de alarme no menu relevante está no On, os alarmes fisiológicos causados pelo parâmetro superação do limite de alarme irá acionar o gravador para o parâmetro de alarme de saída e forma de onda de medição relacionada Automaticamente.

## **10.4 Manutenção e Limpeza**

**Aviso**

**É necessário desligar e desconectar o fornecimento de energia antes de limpar este equipamento e sensor.** Sonda de temperatura repetível:

1) A sonda de temperatura não pode ser aquecida acima de 100°C(212°F). Ele só pode suportar a temperatura de 80°C(176°F)~100°C(212°F)dentro de um curto período detempo.

2) Não tenha a sonda desinfectada com vapor.

3) Use apenas o scour com álcool para desinfecção.

4) Ao usar a ponta de prova normal, tente engate a com borracha protetora.

5) Para lavar a sonda, uma mão segura a sonda, a outra esfrega a sonda com um pano livre de fiapos molhado para baixo para o conector.

### **Atenção**

### **É proibido re-desinfetar ou usar repetidamente a sonda de temperatura descartável.**

Manual do usuário para monitor de pacientes do tipo plug-in Versão 1.0 Página 64 de 98

## **Atenção**

**Para proteção do meio ambiente, a sonda de temperatura disponível deve ser recuperada ou devidamente gerenciada.**

Manual do usuário para monitor de pacientes do tipo plug-in Versão 1.0 Página 65 de 98

## **Capítulo Onze Pressão Arterial Não Invasiva(NIBP)**

## **11.1 Instrução de monitoramento NIBP**

O NIBP é medido com oscilometria;

Pode ser usado em adultos, crianças e bebês neonatais;

Modo de medição: manual, automático e contínuo. A pressão arterial sistólica, média e diastólica ser exibido em cada modo.

"Manual" medida de modo apenas uma vez.

"Medidaautomática" modo repetidamente.

O intervalo de tempo pode ser definido para 1/2/3/4/5/10/15/30/60/90/120/180/240/480 minutes.

"Modo contínuo" mede continuamente em 5 minutos.

### **Aviso**

**A medição do NIBP não pode ser realizada nos doentes que estão doentes com doença falciforme e danos na pele ou danos previstos. Para os pacientes com problemas com sério sagulação mecanismo de obstáculo,**

**A medição automática da pressão arterial é determinada pela avaliação clínica. Isso ocorre porque o lugar onde a parte do corpo entrar em contato com o manguito corre o risco de hematoma.**

**Quando usado em crianças e bebê neonatal, deve-se garantir que a configuração do modo correto foi selecionados (Consulte a configuração do menu de informações do paciente).) O uso do modo incorreto do paciente pode colocar em perigo o**

**Paciente. Isto é porque o nível adulto mais elevado da pressão sanguínea é inadequado para crianças e bebê neonatal.**

### **11.2 Método operacional para monitoramento do NIBP**

### **11.2.1NIBP Medição**

**O punho de conexão do tubo da carga com o monitor paciente deve ser mantido livre do obstáculo e do entwisting.**

1. Insira tubo de carga na articulação do punho, energia no equipamento.

2. Da seguinte forma, amarre o punho na parte superior do braço ou coxa do paciente, como mostrado na imagem 11-1.

Manual do usuário para monitor de pacientes do tipo plug-in Versão 1.0 Página 66 de 98

Imagem 11-1 Uso de manguito

◆ Certifique-se de que o punho é absolutamente esvaziado.

◆ Use o punho apropriado do tamanho para assegurar a toalha da marca que localiza a direita na artéria apropriada. Certifique-se de que o manguito não é arado excessivamente apertado a parte do corpo, caso contrário, mudança de cor de mesmo isquemia de extremidade do corpo pode ser causado dentro **Atenção**

**A largura do punho deve ser 40% do perímetro do corpo. (50% para o bebê neonatal), ou 2/3 do braço Comprimento. Comprimento da parte carregada do punho deve ser suficiente para torcer 50**~**80**% **do corpo. Inadequado o punho do tamanho pode dar a leitura incorreta. Se houver problema com o tamanho do punho, substituir com um maior para reduzir erros.**

Manguito repetível para o bebêadulto/neonatal/infante

Tipo de perímetro paciente do comprimento da largura do punho do corpo do tubo da carga

bebê 10~19cm 8cm

crianças 18~26cm 10.6cm 1.5m

adulto1 25~35cm 14cm ou

adulto2 33~47cm 17cm 3m

perna 46~66cm 21cm

Manguito descartável para o bebê neonatal/infante

Perímetro do tamanho do comprimento da largura do punho do corpo do tubo da carga

1 3,1~5,7 cm 2,5 cm

2 4,3~8,0cm 3,2 cm 1,5 m ou

3 5,8~10,9 cm 4,3 cm 3m

4 7,1~13,1 cm 5,1 cm

◆ Borda do punho localiza na área marcada com <->. Se não, substitua com um punho maior ou menor.

3. Conectar manguito com tubo de carga. O corpo a ser medido deve estar no mesmo nível com coração. Se impossível, adotar os seguintes métodos para corrigir o resultado de medição:

◆ Se o punho é maior do que o nível de coração, mais 0,75mmHg (0,10kPa) para o valor exibido para muito centímetro

Diferença.

◆ Se o punho é mais baixo do que o nível de coração, menos 0.75mmHg (0.10kPa) ao valor indicado para muito centímetro

Diferença.

4. Certifique-se se o método de monitoramento estiver correto (o método de monitoramento é exibido nas informações do monitor do paciente

área no lado direito do número do leito de doença.). Se mudar o método de monitoramento é necessário, por favor, entre em "Paciente"

configuração de informações" no menu dosistema" para mudar "Tipo depaciente".

5. Selecione método de medição no menu NIBP. Consulte a operação"prompt" abaixo para mais detalhes.

6. Imprensa "START" chave no painel frontal para começar a medir a pressão.

## **Operação Prompt**

1. Uma medição automática

Digite"NIBP configuração" menu, selecione a opção de "Intervalo detempo" . O usuário pode selecionar o valor do intervalo de tempo para

Manual do usuário para monitor de pacientes do tipo plug-in Versão 1.0 Página 67 de 98

medição automática. Em seguida, pressione a chave START no painel frontal, o sistema será automaticamente medição de acordo com o intervalo de tempo definido.

### **Aviso**

**Se nibp no modo automático dura excessivamente longo, purpuric, isquêmico e nervoso e nervos danos podem ser causado no lugar onde o punho contata o corpo. Durante o monitoramento, é necessário**

**verifique a cor, grau quente e sensibilidade do corpo extremidade. Se a normalidade encontrada, coloque o punho em**

## **outro lugar ou parar de medir.**

**2.Pare de medição automática**

Pressione a chave START a qualquer momento durante a medição automática para parar a medição automática.

## **3.Uma medição manual**

◆ Digite "NIBP configuração" menu, selecione "Intervalo detempo",definir o valor para "Manual",em seguida, pressione start chave em o painel frontal para iniciar uma medição manual.

◆ Em um momento ocioso durante a medição automática, pressione a chave START para iniciar uma medição manual. Se a imprensa

Comece a chave novamente naquele momento, a medição manual será interrompida, mas para executar a medição automática.

4. Uma medição manual durante a medição automática

Pressione a chave START no painel de controle frontal.

5. Pare um manual de medição no meio do caminho

Pressione novamente a chave START no painel de controle frontal.

6. Medição contínua

Digite"NIBP configuração" menu, selecione "Medição contínua" para começar a medição contínua. O curso dura 5 minutos.

### **Aviso**

**Se nibp em modo contínuo dura excessivamente longo, purpuric, isquêmico e neverous e danos nos nervos pode**

**ser causado no lugar onde o punho contata o corpo. Durante o monitoramento, é necessário**

### **verifique a cor, grau quente e sensibilidade do corpo extremidade. Se a normalidade encontrada, coloque o punho em outro lugar ou parar de medir.**

7. Pare de medir contínua no meio do caminho

Pressione a chave START a qualquer momento durante a medição contínua para parar a medição contínua. **Atenção**

**Se duvidar da precisão da leitura, verifique os sinais vitais do paciente com possíveis métodos antes verificar a função do monitor do paciente.**

**Aviso**

**Se o líquido espirra o equipamento ou acessórios, especialmente quando o líquido é possível entrar em conduta ou o monitor do paciente, entre em contato com o departamento de manutenção do hospital. Limite de medição**

De acordo com o estado do paciente, medir com ostilometria é com limitação. O que esta medição procura é a onda de pulso regular gerada pela pressão arterial. Se essa medição se tornar muito difícil devido ao paciente, o valor de medição não é confiável, e o tempo de medição é aumentado. O usuário deve saber que o seguinte Manual do usuário para monitor de pacientes do tipo plug-in Versão 1.0 Página 68 de 98

as circunstâncias interferirão com o método de medição, tornando a medição de pressão não confiável ou a medição da pressão tempo mais longo. tal circunstância, o status dopacientefaz com que a medição seja executada inhabilvelmente.

■ Mudança de paciente

Se o paciente está se movendo, tremendo, ou em convulsão, a medição não é confiável ou impossível. Isso ocorre porque tal circunstâncias podem interferir com a verificação do pulso da pressão arterial, e o tempo de medição do sangue será

Alongou-se.

■ Arritmia

Se o paciente é exibido com arritmia e batimento cardíaco irregular causado, a medição não será confiável ou mesmo não pode ser realizada, e medir o tempo é alongado.

■ Máquina do coração-pulmão

Se o paciente usa a máquina artificial do heart0pung para a conexão, medir não pode ser executado.

■ Mudanças de pressão

Se em um determinado período de tempo, o pulso da pressão arterial está sendo analisado para adquirir o valor de medição, pressão arterial do paciente muda rapidamente, e a medição não é confiável ou mesmo não pode ser realizada.

■ Choque grave

Se o paciente está com choque grave ou temp baixo excessivo, a medição não é confiável, porque o aumento do sangue fluxo periférico pode diminuir o pulso arterial.

■ Frequência cardíaca final

A medição da pressão arterial não pode ser realizada se o RH for inferior a **40bpm**(batida/minuto) e superior ao **240bpm**(batida/minuto).

## **Configuração e ajuste do parâmetro de 11,2 NIBP**

Layout de exibição do resultado de medição do NIBP e informações correspondentes na tela:

## **11.3 Menu NIBP**

Vire o botão, mova o cursor para nibp chave quente na área do parâmetro da tela, pressione o botão para entrar no

menu de "configuração NIBP",como mostrado naimagem n11-2. NIBP 16: 50 mmHg NIBP 16: 50 mmHg

## 108 84 70

Manual Tempo de medição Unidade bp Limite de alarme ns Modo de medição Mensagem

Pressão atual do punho

Medida manual ...... PUNHO:100

Valor de medição NS

160  $90$ 

Manual do usuário para monitor de pacientes do tipo plug-in

Versão 1.0 Página 69 de 98

Imagem 11-2 NIBP Setting Menu

Configuração de alarme NIBP

- Interruptor de alarme: se selecionar "Em", alerta de alarme e armazenamento será realizado em caso de alarme depressão;

se a seleção"Off",não haveráalarme dado, e o alerta de " será exibido pelo NIBP em

área de parâmetro de tela.

Nível de alarme: usado para definir o nível de alarme. "High"" "Middle" e "Low" estão disponíveis para opção. "Alta"

significa o alarme mais perigoso.

- Gravação de alarme: Ao selecionar "On", saída do gravador é realizada em caso de alarmede pressão. Reset

Medir o estado do reset da bomba de sangue.

Pressione esta chave para ter o valor da carga da bomba de sangue estar de volta ao ajuste inicial.

Quando a bomba de sangue está com trabalho anormal e o paciente não dá nenhum alerta fro o problema, esta chave é recomendado para usar. Isso ocorre porque ele vai fazer a bomba de sangue realizar auto-teste e se recuperar automaticamente se a anormalidade é causada por razões acidentais.

- Medição contínua

Comece a medir continuamente

Depois de selecionar esta opção, o menu desaparecerá automaticamente e iniciará a medição contínua de uma só vez.

Intervalo de tempo

Medir automaticamente o intervalo de tempo (unidade: minuto). Opções de1,2,3,4,5,10,15,30,60,90,120,

180,240,480 minutos estão disponíveis. Depois de selecionar o intervalo, um alerta de "Press "iniciar" chave" será exibido na área de alerta NIBP. Na época, pressione a chave START para começar a cobrar pela primeira vez a

medição automática.

Para parar a medição automática, é necessário selecionar "Manual" para voltar ao modo manual no intervalo de medição.

Unidade de pressão

mmHg ou kPa são opcionais.

Calibração de pressão

## **Aviso**

### **É necessário ter uma calibração de medição NIBP por muito dois anos (ou seguir a sua manutenção regulamentação).**

Configuração padrão: selecione essa opção para entrar na caixa de diálogo de configuração padrão do NIBP. No caixa de diálogo, há duas opções disponíveis: "Configuração padrão da fábrica" e "Padrão do usuário

configuração". Selecione qualquer um para sair da caixa de diálogo. O sistema vai aparecer uma caixa de diálogo para pedir ao usuário

Manual do usuário para monitor de pacientes do tipo plug-in

Versão 1.0 Página 70 de 98

confirmar a seleção.

Calibração de pressão

Recomenda-se usar manômetro com um min. precisão de 1 mmHg (Mercurial Blood-Pressure Meter). Selecione "Calibração" para começar a calibrar. Enquanto isso, esta opção muda para "Stopcalibração". Se pressionar esta chave neste momento, o sistema vai parar a calibração.

**Aviso**

**A calibração da medição do NIBP deve ser feita uma vez a cada dois anos (ou siga sua manutenção regulamentação). Confira seu desempenho de acordo com os seguintes.**

**Calibrar etapas para sensor de pressão:**

Substitua o punho com um recipiente de metal em uma cubage de 500ml+5%. Insira um manômetro padrão calibrado com um máximo. tolerância de 0,8 mmHg, uma bomba de ar com interface em forma de T e um tubo de carga para os macacos NIBP em o módulo. Definir o monitor do paciente para "Standard",aumentar a pressão no recipiente de metalpara 0, 50 e 200 mmHg com bomba de ar. Na época, a diferença entre o valor do manômetro padrão e a pressão demonstrado no monitor do paciente deve ser inferior a 3 mmHg. Caso contrário, os técnicos de manutenção de contato da nossa empresa.

## Teste de vazamento

Ele é usado para testar vazamento de bomba de medição NIBP. Ao conectar-se com o punho, use esta chave para começar Nibp cobrar para verificar se a rota aérea fechada é normal. Se passou no teste de vazamento, o sistema não dá nenhum alerta; Se falhou, haverá alerta de erro exibido na área de informações NIBP.

### **Aviso**

## **O teste de vazamento é diferente do conteúdo no PADRÃO EN 1060-1. É usado para simplesmente testar vazamento em NIBP**

### **Carga. Se o vazamento de NIBP for exibido pelo sistema, entre em contato com os técnicos de manutenção do nosso**

## **Empresa.**

### **Etapas para o teste de vazamento:**

1) Conecte o punho seguro com o furo de ar de NIBP do monitor paciente.

2) Enwind o punho em uma coluna apropriada do tamanho.

3) Digite"NIBP configuração" menu.

4) Vire o botão, mova o cursor para a opção de "Testede vazamento",pressione o botão. Na época, na parte inferior do

A área do parâmetro nibp na tela notificará "O testede vazamento...", indicando que o sistema inicia o teste devazamento.

5) O sistema carrega automaticamente à pressão 180mmHg.

6) Aproximadamente 20 segundos mais tarde, o sistema abre automaticamente a válvula de ar para deflacionar, marca o teste do escape

Concluído.

7) Se não houver nenhum alerta exibido na área do parâmetro NIBP, isso significa que não há vazamento no sistema. Se "Bomba vazar..."

Manual do usuário para monitor de pacientes do tipo plug-in

Versão 1.0 Página 71 de 98

é exibido, isso significa que há possível vazamento na rota aérea. Na altura, o operador deve verificar se o articulações são seguras. Se sim, faça um teste de vazamento mais uma vez. Se ainda estiver com falha rápida, entre em contato com o fabricante de manutenção.

Configuração padrão: selecione essa opção para entrar na caixa de diálogo de configuração padrão do NIBP. Sistema

A configuração padrão pode ser selecionada.

## **11.4 Manutenção e Limpeza**

**Aviso**

**Não pressione o tubo de borracha do punho.**

Impedir **que a solução de água ou lavagem entre na tomada do conector na frente do monitor do paciente.** Ao **limpar o monitor do paciente, limpe a superfície do soquete do conector, mas não o interior sobre isso.**

Quando **o punho repetível não é conectado com o monitor paciente ou que está sendo limpado, a tampa deve estar sempre no tubo de borracha para evitar que o líquido entre no tubo de borracha e sendo absorvido pelo módulo.**

## **Manguito repetível**

O punho pode ser esterilizado com alta pressão no forno de ar quente regular, ou desinfectado com gás ou radiação, ou

esterilizado mergulhando em solução detergente. Lembre-se de tirar o saco de borracha se este método adotado. A limpeza a seco do punho é proibida. O punho pode ser lavado com máquina ou mão. A lavagem à mão prolongará sua vida útil. Antes de lavar, tire o saco de borracha. Após a lavagem e quando o punho é secado absolutamente, montar de volta o saco de borracha.

## **Atenção**

**Para proteção do meio ambiente, o manguito de pressão arterial descartável deve ser recuperado ou gerenciado**

### **Corretamente.**

Manual do usuário para monitor de pacientes do tipo plug-in Versão 1.0 Página 72 de 98

## **Capítulo Doze IBP Monitoramento (Opcional)**

## **12.1 Introdução**

O Monitor mede a pressão arterial direta (SYS, DIA e MAP) de um vaso sanguíneo selecionado através de dois canais e exibe duas formas de onda da BP mede a pressão arterial direta (SYS, DIA e MAP).

Os rótulos de pressão disponíveis são:

## **Definição do rótulo**

PRESSÃO ARTERIAL DO SANGUE DA ARTE

PA Pressão arterial pulmonar

Pressão venosa do centro de CVP RAP Pressão atrial direito

LAP deixou pressão atrial

Pressão do ICP Intracranium

P1-P2 expande a pressão

Manual do usuário para monitor de pacientes do tipo plug-in

Versão 1.0 Página 73 de 98

## **12.2 Precauções durante o monitoramento do IBP**

## **Aviso**

**O operador deve evitar o contato com as partes condutoras do aurtenance ao ser conectado ou aplicado.**

**Aviso**

**Quando o monitor é utilizado com equipamento cirúrgico hf, o transdutor e os cabos devem ser evitados conexão condutora com o equipamento de HF para proteger contra queimaduras no paciente.**

**Aviso**

**Transdutor ou cúpulas de IBP descartáveis não devem ser reutilizados.**

**Nota**

## **Use apenas o transdutor de pressão listado no Capítulo Acessórios e Informações de Ordenação.**

O transdutor especificado é projetado para ter a capacidade especial de proteger contra o choque de eletricidade (especialmente para a corrente de vazamento permitida), e é protegida contra os efeitos de uma descarga de um cardíaco

Desfibrilador. Pode ser usado na operação cirúrgica. Quando o paciente está na desfibrilação, a forma de onda de a pressão talvez distorcida temporariamente. Após a desfibrilação, o monitoramento continuará normalmente, o modo de operação e a configuração do usuário não são afetados.

**Aviso**

**Verifique a detecção de falhas de cabos transdutores antes do início da fase de monitoramento. Desligue o transdutor de**

**o canal 1 a partir do soquete, a tela irá exibir a mensagem de erro "IBP: SENSOR 1 OFF" e o alarme audível é ativado. O outro canal é o mesmo.**

**Nota**

**Calibrar o instrumento sempre que um novo transdutor é usado, ou tão freqüentemente como ditado por seu Política de Procedimentos Hospitalares.**

**Aviso**

**Se qualquer tipo de líquido, além de solução para ser infundido na linha de pressão ou transdutor, é espirrado no**

**equipamentos ou seus acessórios, ou pode entrar no transdutor ou no monitor, entre em contato com o Serviço Hospitalar**

### **Centro imediatamente.**

Manual do usuário para monitor de pacientes do tipo plug-in Versão 1.0 Página 74 de 98

## **12.3 Procedimento de monitoramento**

## **Etapas preparatórias para a medição do IBP:**

1. Ligue o cabo depressão na tomada correspondente e verifique se o monitor está ligado.

2. Prepare a linha depressão e transdutor, rubor através do sistema com solução soro para soro para o mar normal. Garantir

que o sistema está livre de bolhas de ar.

3.Conecte o cateter paciente à linha de pressão, certificando-se de que não há nenhum ar atual no cateter ou linha de pressão.

**Aviso**

### **Se houver bolhas de ar na linha de pressão ou o transdutor, você deve lavar o sistema com o solução a ser infundida.**

4.Posicione o transdutor de modo que esteja no mesmo nível com ocoraçãodo paciente, linha aproximadamente mid-axillary.

5.Verifique se você selecionou o nome correto do rótulo. Veja a próxima seção para obter detalhes.

6.Zero o transdutor. Veja a próxima seção para obter detalhes.

Imagem 11-1 IBP Monitoring

## **12.4 Menu IBP**

Ajustando o botão para escolher a opinião de ECG, a seguir pressione o botão para chamar para o menu de ajuste de IBP que

mostrado como Pciture11-2:

Manual do usuário para monitor de pacientes do tipo plug-in

Versão 1.0 Página 75 de 98

Imagem 11- 2 IBP Menu de configuração

Os itens a serem configurados no menu incluem:

■ ALM: Selecione "ON" para permitir o alarme e armazenamento de dados durante o alarme ibp. Selecione "OFF" para desativar o alarme de áudio e solicitar o símbolo ao lado de "IBP" numérico.

■ ALM LEV: usado para configurar o nível de alarme. Três níveis estão disponíveis: HIGH, MED, LOW.

■ ALM REC: Selecione "ON" para permitir a gravação durante o alarme do IBP ou para desativar o alarme função de gravação.

■ AMP ADJUST: usado para ajustar a amplitude de forma de onda. Duas seleções estão disponíveis: MANUAL, AUTO. Defini-lo para auto, os nomes de pressão do IBP tornam-se P1 e P2 (ou P3, P4), e a escala IBP é

ajustado pelo sistema automaticamente. Defini-lo para manual, os nomes de pressão do IBP pode escolher um de TAR, PA, CVP, RAP, LAP, ICP, P1, P2 e a escala IBP é ajustada pelo usuário via SCALE

AJUSTE o item.

■ SWEEP: usado para selecionar a velocidade de digitalização da onda ibp. Duas seleções estão disponíveis: 12,5 mm/s ou 25 mm/s.

■ UNIDADE: usado para selecionar a unidade de pressão (mmHg ou kPa).

■ FILTRO: usado para selecionar a maneira de filtragem a ser adotada pelo sistema. Três seleções são disponível: NORMAL (filtrando a forma de onda na frequência de 16Hz), SMOOTH (filtrando a forma de onda na frequência de 8Hz) e no FILTRO (ecrsuaça a forma de onda original). O valor padrão é NÃO Filtro.

■ CONFIGURAÇÃO LIMITE ALM: usado para acessar o subcardário da configuração limite de ALM iBP, em que o usuário pode configurar o limite de alarme superior e inferior de pressão sistólica, pressão diastólica e média pressão, respectivamente, para o canal 1 e canal 2.

■ AJUSTE ESCALA: usado para acessar o subcardário do IBP SCALE ADJUST, no qual o usuário pode ajustar a posição das escalas altas, de referência e baixas para as duas formas de onda exibidas no Tela.

■ EXPANDIR PRESSÃO: usado para acessar o subcardário do IBP EXPAND PRESSÃO, em que o

usuário pode selecionar o nome de pressão para ser representado por P1, P2.

■ OUTRA CONFIGURAÇÃO: usada para acessar o subcardário do TRANSDUCER ZERO ou IBP CALIBRATE em que o usuário pode retornar os dados do IBP a zero ou corrigir o erro do IBP.

■ PADRÃO: escolha este item para acessar a caixa de diálogo IBP DEFAULT CONFIG, na qual o usuário pode

selecione se o CONFIG padrão de fábrica ou o CONFIG padrão do usuário deve ser usado.

Manual do usuário para monitor de pacientes do tipo plug-in

Versão 1.0 Página 76 de 98

Depois de selecionar qualquer um dos itens e sair da caixa de diálogo, o sistema vai aparecer a caixa de diálogo

pedindo a confirmação do usuário.

### **Aviso**

### **Antes de definir os limites de alarme, confirme a escolha do rótulo correto.**

Configuração do limite de ALM do Imagem 11- 3 IBP

O alarme ocorre quando o valor excede os limites definidos.

Limites de alarme do IBP:

Etiqueta de pressão

Max. Alarme Alto

(mmHg) (mmHg)

Min. Alarme Baixo

(mmHg) (mmHg)

Passo

(mmHg) (mmHg)

ARTE 300 0 1

PA 120 -6 1 PA 120 -6 1

CVP 40 -10 1 CVP 40 -10 1

RAP 40 -10 1

VOLTA 40 -10 1

ICP 40 -10 1

Usando esta opinião para acessar "IBP OTHER SETUP" menu, que mostrou como seguinte:

Imagem 11-4 IBP OUTRA CONFIGURAÇÃO

Manual do usuário para monitor de pacientes do tipo plug-in

Versão 1.0 Página 77 de 98

Transdutor Zero do IBP

Pressione o botão IBP PRESSURE ZERO no menu IBP SELECT para chamar o menu IBP PRESSURE ZERO como mostrado abaixo:

Imagem 11- 5 IBP PRESSURE ZERO

### **Nota**

**É da responsabilidade do utilizador assegurar que um procedimento zero tenha sido recentemente transdutores, caso contrário, não haverá valor zero recente e válido para o instrumento usar, o que pode resultar**

**em resultados de medição imprecisos.**

### **Calibração zero de Transducer**

Selecione CH1, o sistema zero IBP1. Selecione CH2, o sistema zero IBP2.

**Cuidados:**

Desligue o crono do paciente antes de iniciar o procedimento zero.

O transdutor deve ser exalado à pressão atmosférica antes do procedimento zero.

O transdutor deve ser colocado no mesmo nível de altura com o coração, aproximadamente meados de-axially Linha.

O procedimento zero deve ser realizado antes de iniciar o monitoramento e pelo menos uma vez por dia após cada desconectar e conectar-se do cabo.

## **As informações imediatas relacionadas a zero, tomemos CH1 por exemplo.**

■ "SENSOR OFF, FAIL" ■ "SENSOR OFF, FAIL"

Certifique-se de que o transdutor não está desligado, em seguida, proceder zerando.

■ "EM DEMO FAIL"

Certifique-se de que o monitor não está no modo DEMO. Técnico de serviço de contato, se necessário.

■ "PRESSÃO SOBRE O ALCANCE, QUEDA"

Certifique-se de que o palito é ventilado para a atmosfera. Se ainda houver problema, entre em contato com o serviço

Técnico.

■ "PRESSÃO PULSATIL, QUEDA"

### **Certifique-se de que o transdutor não está ligado ao paciente e que o paladar é ventilado para**

Manual do usuário para monitor de pacientes do tipo plug-in Versão 1.0 Página 78 de 98

## **Atmosfera. Se ainda houver problema, entre em contato com o técnico de serviço.**

Calibração do IBP

Pressione o botão de calibração de pressão IBP no menu IBP SELECT para chamar a pressão do IBP Menu CALIBRATE como mostrado abaixo:

### Imagem 11- 6 Menu de calibração ibp

### **Calibrar o transdutor:**

Vire o botão para selecionar o item CH1 CAL VALUE, pressione e vire o botão para selecionar o valor de pressão para ser

calibrado para o canal 1. Em seguida, vire o botão para selecionar o item CALIBRATE para começar a calibrar o canal 1.

Vire o botão para selecionar o item CH2 CAL VALUE, pressione e vire o botão para selecionar o valor de pressão para ser

calibrado para o canal 2. Em seguida, vire o botão para selecionar o item CALIBRATE para começar a calibrar o canal 2.

A calibração de pressão do monitor

Manual do usuário para monitor de pacientes do tipo plug-in

Versão 1.0 Página 79 de 98

### Imagem 11- 7 IBP Calibração

### **Cuidado:**

A calibração de mercúrio deve ser realizada pelo departamento de engenharia biomédica, seja sempre que um novo transdutor é usado, ou tão freqüentemente como ditado por sua política de procedimentos hospitalares. O objetivo da calibração é garantir que o sistema lhe dê medições precisas.

Antes de iniciar uma calibração de mercúrio, um procedimento zero deve ser realizado.

Se você precisa realizar este procedimento você mesmo você precisará as seguintes partes de equipamento:

Sphygmomanometer padrão

**23** vias stopcock

Tubulação com aproximadamente 25 cm de comprimento

O procedimento de calibração: (consulte a Imagem 0-7)

### **Aviso**

### **Você nunca deve realizar este procedimento enquanto o paciente está sendo monitorado.**

1. Feche o stopcock que estava aberto à pressão atmosférica para a calibração zero.

2. Anexe a tubulação para o sphygmomanometer.

3. Certifique-se de que a conexão que levaria ao paciente está fora.

4. Conecte o conector de 3 vias ao stopcock de 3 vias que não está conectado ao cateter do paciente.

5. Abra o porto do stopcock de 3 vias para o sphygmomanometer.

Manual do usuário para monitor de pacientes do tipo plug-in

Versão 1.0 Página 80 de 98

6. Selecione o canal para ser calibrado no menu e selecione o valor de pressão para o qual o IBP deve ser Ajustado.

7. Inflar para fazer a barra de mercúrio subir para o valor de pressão de configuração.

8. Ajuste repetidamente até que o valor no menu seja igual ao valor de pressão mostrado pelo mercúrio Calibração.

9. Pressione o botão Iniciar, o dispositivo começará a calibrar.

10. Aguarde o resultado calibrado. Você deve tomar as medidas correspondentes com base no Informações.

11. Após a calibração, desmontar a tubulação da pressão arterial e a válvula 3-way anexada.

Se as seguintes mensagens solicitarem, consulte as instruções relevantes (tome o canal-1, por exemplo):

"SENSOR OFF , FALL"

Certifique-se de que o sensor não está desligado, em seguida, proceder calibração.

"EM DEMONSTRAÇÃO, FAIL"

Certifique-se de que o monitor não está no modo DEMO. Técnico de serviço de contato, se necessário.

"PRESSÃO SOBRE O ALCANCE, FALHAR"

Certifique-se de ter selecionado o valor do transdutor no IBP CAL e, em seguida, proceder à calibração. Alterando o rótulo

Submenu AJUSTE escala iBP:

Imagem 11- 8 IBP SCALE ADJUST Menu

A forma de onda e a escala correspondente aparecem na área de forma de onda do IBP, com 3 linhas pontilhadas representando

Escala de alto limite, escala de referência e escala de limite baixo de cima para baixo. Valores das três escalas pode ser definido pelo usuário de acordo com a instrução dada abaixo.

■ Selo IBP: selecionável de TAR, PA, CVP, RAP, LAP, ICP, P1, P2;

■ Hi: Valor ibp de escala de alto limite, o intervalo é a faixa de medição da pressão atual

### **Nota**

Manual do usuário para monitor de pacientes do tipo plug-in Versão 1.0 Página 81 de 98

### **O valor hi deve ser maior do que o valor lo.**

■ LO: Valor de IBP da escala de baixo limite, o intervalo é a faixa de medição da pressão atual.

### **Nota**

### **O valor lo deve ser menor do que o valor HI.**

■ VAL: Valor iBP da escala de referência (entre OI e LO).

### . **Nota**

**Ao alterar a escala hi, escala baixa ou escala de referência do formulário de onda ibp e o IBP correspondente formas de onda são exibidas a janela do menu, a forma de onda virá penetrantemente através do janela do menu para observar.**

## **12,5 Informações de alarme e avisos**

Mensagens de alarme

Entre os alarmes fisiológicos, aqueles pertencentes ao tipo que o parâmetro ultrapassou os limites ativar o gravador para produzir automaticamente os parâmetros e as formas de onda medidas relacionadas quando os alarmes

ocorrer na condição de que o interruptor de registro de alarme no menu relacionado é On.

Tabelas abaixo descrevem os possíveis alarmes fisiológicos, alarmes técnicos e mensagens rápidas que ocorrem durante a medição do IBP.

Alarmes fisiológicos: Mensagem causa nível de alarme IS1 MUITO ALTO SYS que medição do valor do canal 1 é acima do limite superior do alarme. Selecionável pelo usuário IS1 MUITO BAIXO SYS que medição do valor do canal 1 é abaixo do limite de alarme inferior. Selecionável pelo usuário ID1 MUITO ALTO DIA que mede o valor do canal 1 é acima do limite superior do alarme. Selecionável pelo usuário ID1 MUITO BAIXO DIA que mede o valor do canal 1 é abaixo do limite de alarme inferior. Selecionável pelo usuário IM1 MUITO ALTO MAPA medir o valor do canal 1 é acima do limite superior do alarme. Selecionável pelo usuário IM1 MUITO BAIXO MAPA medir o valor do canal 1 é abaixo do limite de alarme inferior. Selecionável pelo usuário Manual do usuário para monitor de pacientes do tipo plug-in Versão 1.0 Página 82 de 98 IS2 muito ALTO

SYS que medição do valor do canal 2 é acima do limite superior do alarme. Selecionável pelo usuário IS2 muito BAIXO SYS que medição do valor do canal 2 é abaixo do limite de alarme inferior. Selecionável pelo usuário ID2 MUITO ALTO DIA que mede o valor do canal 2 é acima do limite superior do alarme. Selecionável pelo usuário ID2 MUITO BAIXO DIA que mede o valor do canal 2 é abaixo do limite de alarme inferior. Selecionável pelo usuário IM2 MUITO ALTO MAPA medir o valor do canal 2 é acima do limite superior do alarme. Selecionável pelo usuário IM2 MUITO BAIXO MAPA medir o valor do canal 2 é abaixo do limite de alarme inferior. Selecionável pelo usuário Alarmes técnicos: Causa da mensagem Alarme Nível Remédio IBP1 SENSOR OFF IBP cabo do canal 1 cai do monitor. Baixo Certifique-se de que o cabo é corretamente Conectado. IBP2 SENSOR OFF IBP cabo do canal 2 cai do monitor. Baixo Certifique-se de que o cabo é corretamente Conectado. IBP (1,2) ERR INIT Falha do módulo IBP ALTA Pare de usar a função de medição do IBP módulo, notificar engenheiro biomédico ou Nossa equipe de serviço. IBP (1,2) ERR1 INIT IBP (1,2) ERR2 INIT IBP (1,2) ERR3 INIT IBP (1,2) ERR4 INIT IBP (1,2) ERR5 INIT IBP (1,2) ERR6 INIT IBP (1,2) ERR7 INIT IBP (1,2) ERR8 INIT IBP(1,2) PARADA COMM Módulo IBP(1,2) falha ou falha de comunicação Alta Pare de usar a função de medição do IBP módulo, notificar engenheiro biomédico ou Nossa equipe de serviço. IBP(1,2) COMM ERR IBP (1,2) HIGH Pare de usar a função de medição do IBP módulo, notificar engenheiro biomédico ou

Manual do usuário para monitor de pacientes do tipo plug-in Versão 1.0 Página 83 de 98 erro de comunicação Nossa equipe de serviço. IBP1 ALM LMT ERR Segurança funcional Falha Alta Pare de usar a função de medição do IBP módulo, notificar engenheiro biomédico ou Nossa equipe de serviço. IBP2 ALM LMT ERR Segurança funcional Falha Alta Pare de usar a função de medição do IBP módulo, notificar engenheiro biomédico ou Nossa equipe de serviço. Mensagem rápida (alertas gerais): Causa da mensagem Alarme Nível IBP1 SYS EXCEED O valor de medição sistólica do canal 1 está além faixa de medição. Alta IBP1 DIA EXCEED O valor de medição diastólica do canal 1 é além da faixa de medição. Alta IBP1 MÉDIA EXCEDER O valor médio de medição do canal 1 está além faixa de medição. Alta IBP2 SYS EXCEED O valor de medição sistólica do canal 2 está além faixa de medição. Alta IBP2 DIA EXCEED O valor de medição diastólica do canal 2 é além da faixa de medição. Alta IBP2 MÉDIA EXCEDER O valor médio de medição do canal 2 está além faixa de medição. Alta IBP1 PRECISA ZERO-CAL A calibração zero deve ser feita antes de medir no canal IBP 1. Baixo IBP2 PRECISA ZERO-CAL A calibração zero deve ser feita antes de medir no canal IBP2. Baixo **12.6 Manutenção e Limpeza Cuidados e limpeza Aviso**

### **Antes de limpar o monitor ou o transdutor, certifique-se de que o equipamento está desligado e desconectado da linha de energia.**

Limpeza do Transdutor IBP (Reutilizável)

Após a operação de monitoramento do IBP ser concluída, retire a tubulação e a cúpula do transdutor e limpe o diafragma transducer com água. Imersão e/ou limpeza com sabão pode limpar o transdutor e o cabo e agentes de água ou limpeza, como os listados abaixo:

Manual do usuário para monitor de pacientes do tipo plug-in

Versão 1.0 Página 84 de 98

Cetylcide Cetylcide

Wavicide-01 Wavicide-01

Wescodyne Wescodyne

Cidex

Lysol

Vesphene Vesphene

Não mergulhe o conector em qualquer líquido. Após a limpeza, seque o transdutor completamente antes de armazenar. Ligeira descoloração ou aumento temporário da viscosidade superficial do cabo não deve ser considerado anormal. Se resíduos de fita adesiva devem ser removidos do cabo transdutor, removedor de fita de foca dupla é eficaz e causar um mínimo de danos ao cabo, se usado com moderação. Acetona, álcool, amônia e clorofórmio, ou outros solventes fortes não são recomendados porque ao longo do tempo o cabeamento de vinil será danificado por estes agentes.

### **Nota**

**Os transdutores ou cúpulas descartáveis não devem ser reesterilizados ou reutilizados. Nota**

### **Para proteger o ambiente, os transdutores ou cúpulas descartáveis devem ser reciclados ou eliminados Corretamente.**

Esterilização

■ Esterilização química líquida

Remova a contaminação óbvia usando o procedimento da limpeza descrito previamente. Selecione um esterilizante que o seu hospital ou instituição encontrou para ser eficaz para a esterilização química líquida de equipamento sinuoso. Gluteraldehyed protegido (por exemplo, Cidex ou Hospisept) foi encontrado para ser Eficaz. Não use detergentes cationic quaternary tais como o cloreto do zephiran. Se toda a unidade deve ser esterilizado, mergulhe o transdutor, mas não o conector elétrico no esterilizante para o período de esterilização recomendado. Certifique-se de que a cúpula é removida. Em seguida, lave todas as partes transducantes exceto o conector elétrico com água esterilizada ou soro para soro. O transdutor deve ser completamente seco antes de armazenar.

■ Esterilização a gás

Para uma asepsia mais completa, use a esterilização do gás.

Remova a contaminação óbvia usando o procedimento da limpeza descrito previamente. Para inibir o formação de etilenoglicol quando o gás de óxido de etileno é usado como desinfetante, o transdutor deve esteja completamente seco.

Siga as instruções operacionais fornecidas pelo fabricante do desinfetante de gás. **Aviso**

**A temperatura da esterilização não deve exceder 70** ° **C (158** ° **F). Plásticos no transdutor de pressão podem deforme ou derreta acima desta temperatura.**

Manual do usuário para monitor de pacientes do tipo plug-in

Versão 1.0 Página 85 de 98

# **Capítulo Treze Co2 Medição (Opcional)**

## **13.1 Geral**

Este capítulo oferece alguns dados relevantes sobre o monitoramento de CO2.

O monitor fornece dois tipos de métodos de medição de CO2 de acordo com os requisitos dos usuários, que são Mainstream e SideStream.

Este módulo pode ser aplicado na sala de operações, monitorar unidades etc, pode medir a pressão parcial de CO2 ou concentração do paciente Air Way, obter EtCO2, Inspirado Co2 máximo (InsCO2), Air Way Respiração Taxa (AwRR) e exibir formas de onda de concentração de CO2. Os símbolos do parâmetro exibidos na tela são definido como seguinte:

## CO2:EtCO<sup>2</sup>

INS: InsCO<sup>2</sup>

AWRR: Air Way Respiração(AwRR)(Resp. times/MIN)

Imagem 13-1A exibição de CO2

**Nota**

**Não use o dispositivo no ambiente com gás anestésico inflamável.**

**O dispositivo só pode ser operado por pessoal que tenha tomado formação profissional e familiarizado com este**

**Manual.**

**Aviso**

Manual do usuário para monitor de pacientes do tipo plug-in Versão 1.0 Página 86 de 98

**O módulo co2 deve ser evitado de acidente e vibração.**

## **13.2 Procedimento de monitoramento**

O princípio da medição de CO2 baseia-se no comprimento de onda de absorção de CO2 para características infravermelhas 4,3um

Carregado. O método de medição do gás CO2 fornecido ao lado da câmara de medição com o infravermelho irradiação, e do outro lado com um sensor que mede o grau aceitável de atenuação dos raios infravermelhos, o o grau de atenuação é proporcional à concentração de CO2.

Pressão parcial de CO2 e relação de conversão de concentração de CO2:

Pressão parcial de CO2 (mmHg) = concentração de CO2 (%) \* Pamp (mmHg de pressão ambiente) / 100 Pressão parcial de CO2 (kPa) = pressão de pontos de CO2 (mmHg) / 7,5

## **Configurações de medição de CO2:**

1.Medição da necessidade afundar-se-á no assento fixo do tanque de água;

2.For Mainstream, conecte o sensor ao recipiente do módulo CO2. Para Sidestream, ligue a armadilha de água para sua fixação de chassis. Adicione um tubo de nafion permanentemente utilizado entre a linha de amostragem e a armadilha de água para promover

remover a influência do vapor de água.

3.Startup está completa, a tela exibe uma mensagem: "O módulo de CO2 está se aquecendo", então o módulo está em estado de medição de precisão

4.Warm-up após o final do módulo para o estado de medição de precisão completa;

Módulo de CO2 imagem 13-2

Quando o instrumento é ativado, o modo padrão de operação do módulo CO2 "para" espera ", o usuário respiração" modo operacional "está definido para" medida "para iniciar o módulo de CO2. O instrumento reinicia, permanecerá antes do último desligamento "modo de operação, que se o desligamento é selecionado de medição, a próxima vez que você ligar o

O módulo CO2 entrará automaticamente no modo de medição. Mais informações, ver "modo de operação" **Outras** 

Configurações seção 11.4 do capítulo do menu de dióxido de carbono.

Não use o conjunto de armadilhas de água de CO2 fornecidos estéril (para fluxo lateral, incluindo armadilha de água e linha de amostra e cânula) e adaptador de ar (para o fluxo principal) se a embalagem ou o sensor estiver danificado e devolvê-los ao

Manual do usuário para monitor de pacientes do tipo plug-in

Versão 1.0 Página 87 de 98

Fornecedor.

"CO2 WARM UP" ou "SENSORDE CO2 START UP" exibido na tela indica que o sensor está em aquecimento ou arranque. Depois que as informações desaparecem da tela, a medição padrão pode em seguida, ser gerado.

O monitor tem a armadilha de água ao lado dele, que é usada para impedir a umidade ou as gotas de água produzidas pelo paciente respiração de entrar no módulo. A linha de amostra e a armadilha de água são consumíveis únicos que podem não ser usado repetidamente por pacientes diferentes.

## **13.3 Menu de CO2**

13.3.1 Configuração e ajuste paramímetro

Vire o botão para selecionar e pressionar co2 hot key na tela para ativar "CO2 Setup" menu como mostrado abaixo:

Menu de configuração de CO2 da imagem 13-3

As funções seguintes podem ser realizadas através do menu de configuração de CO2.

■ ALM: selecione "ON" para ativar e armazenar alarme alerta quando os parâmetros de CO2 têm alarmes. Selecione "OFF" para desativar o alarme e exibir ao lado de CO2. O padrão é "ON".

■ ALM REC: selecione "ON" para gerar saída do gravador desde que ocorre o alarme do parâmetro de CO2. O padrão é "OFF".

■ ALM LEV: selecione de ALTA, MED e LOW. Nível ALTO representa o alarme mais grave, seguido por Nível MED e nível baixo com uma diminuição da seriedade. Mudança em "ALM LEV" só pode afetar o níveis fisiológicos de alarme de parâmetros de CO2, incluindo limite superior etCO2, limite inferior do EtCO2, InsCO2, limite superior, limite superior aWRR e limite inferior a AwRR. O nível de alarme padrão é "MED".

■ CO2 ALM HI: para ajustar o limite superior de alarme do EtCO2. Se o valor de medição for maior do que a superior de CO2, limite dealarme, "CO2 TOOHIGH" aparece na tela. Depois que o valor de medição retorna ao normal, a informação desaparece.

■ CO2 ALM LO: ajustar o limite de alarme inferior do EtCO2. Se o valor de medição for menor do que o CO2 mais baixo, limite dealarme, "CO2 TOOLOW" aparece na tela. Depois que o valor de medição retorna ao normal, a informação desaparece.

Manual do usuário para monitor de pacientes do tipo plug-in

Versão 1.0 Página 88 de 98

■ INS ALM HI: para ajustar o limite superior de alarme do InsCO2. Se o valor de medição for maior do que o InsCO2 superior, limite de alarme, "INS TOOHIGH" aparece na tela. Depois que o valor de medição retorna ao normal, a informação desaparece.

■ AWRR ALM HI: para ajustar o limite superior de alarme da AwRR. Se o valor de medição é maior do que a superior, limite de alarme de AwRR, "AWRR TOO HIGH" aparece na tela. Após o valor de medição retorna ao normal, a informação desaparece.

■ AWRR ALM LO: ajustar o limite de alarme inferior da AwRR. Se o valor de medição for menor do que o menor limite de alarme de AwRR, "AWRR TOO LOW" aparece na tela. Após o valor de medição retorna ao normal, a informação desaparece.

■ UNIDADE: alterar as unidades de exibição dos parâmetros CO2 e InsCO2. "mmHg" e "kPa" estão disponíveis para seleção.

■ SWEEP: para ajustar a taxa de exibição de formas de onda de CO2 com "6,25 mm/s", "12,5 mm/s",ou "25,0 mm/s"

Selecionável.

■ Saída: para fechar o menu de configuração de CO2.

## **Nota**

## **"APNEA ALM" não pode ser fechado.**

Quando vários alarmes ocorrem simultaneamente, as informações de alarme do nível mais alto serão exibidas Tela.

13.3.2 OUTRA CONFIGURAÇÃO: escolha este item no menu para chamar co2 mais sub-menu de configuração. Imagem 13-4 Mais menu de configurações

Agora apresentamos as funções de cada item no submenu DE SETUP de CO2.

Escala de ONWAVE: ajustar o tamanho total da área de exibição de forma de onda de CO2 com "LOW" ou "HIGH" selecionável.

O valor padrão é "BAIXO".

Modo DE TRABALHO: alterar o modo de trabalho do CO2 com "MEDIDA" modo ou " modo STANDBY" Selecionável. O padrão é "modoSTANDBY". Quando for necessário monitorar o CO2, selecione o modo "WORK". "Modo STANDBY" desativa a bomba de ar no módulo SideStream, o sensor e a fonte de IR (raio infravermelho) no módulo MainStream, diminui assim o consumo de energia e prolonga os ciclos de vida da fonte de RI e todo o módulo de CO2.

Manual do usuário para monitor de pacientes do tipo plug-in Versão 1.0 Página 89 de 98

**Nota**

**Ao não usar a função de monitoramento de CO2, sugere-se não conectar o sensor MainStream ou o SideStream**

### **armadilha de água e para ajustar ao modo "STANDBY".**

CO2 COMPEN: para realizar operações de compensação de acordo com a seleção do usuário.

GÁS EQUILÍBRIO: ROOM AIR, N2O, HELIUM.

Agente da Anestesia: A intensidade do Agente da Anestesia

GÁS TEMP: Temperatura atual do gás

• Barométrica: Pressão atmosférica atual

Período ETCO2: O período para calcular o ETCO2, Por respiração, 10s, 20s

Para executar o ZERO. O uso do módulo será exibido no MENU.

### **Nota**

**1. Se o item de compensação não for corretamente definido de acordo com as condições de operação, o resultado estará longe do valor real, levando assim a um diagnóstico errado grave.**

**2. O padrão de água vapor compensar está em. Desligá-lo ao medir o gás seco, como quando**

**realização de manutenção ou validação de medição regular usando gás calibrado a seco.**

**3. O padrão de BTPS está em. Ligá-lo ao medir o VA saturado gás úmido o corpo temperatura e pressão ambiente e desligá-lo ao medir o gás seco o ambiente**

**temperatura e pressão.**

**4. Operar observando estritamente o método de operação de compensação.**

- PADRÃO: escolha este item para acessar a caixa de diálogo CO2 DEFAULT CONFIG, na qual o usuário pode selecionar

se o CONFIG padrão de fábrica ou o CONFIG padrão do usuário deve ser usado. Depois

selecionando qualquer um dos itens e saindo da caixa de diálogo, o sistema vai aparecer a caixa de diálogo pedindo o confirmação do usuário.

Limite de alarme superior do EtCO2: quando o valor do parâmetro exceder esse limite, haverá alarme por exceder a superior

Limite. Padrão: Adulto: 50 mmHg Manual do usuário para monitor de pacientes do tipo plug-in Versão 1.0 Página 90 de 98 Pediátrica: 50 mmHg Neonatal: 45 mmHg Limite de alarme mais baixo do EtCO2: quando o valor do parâmetro for menor do que o limite inferior, haverá alarme para exceder limite inferior. Padrão: Adulto: 15 mmHg Pediátrica: 20 mmHg Neonatal: 30 mmHg Limite de alarme superior insCO2: quando o valor do parâmetro exceder esse limite, haverá alarme por exceder a superioridade Limite. Padrão: Adulto: 4 mmHg Pediátrica: 4 mmHg Neonatal: 4 mmHg Limite de alarme superior awRR: quando o valor do parâmetro exceder esse limite, haverá alarme por exceder a superioridade Limite. Padrão: Adulto: 30 rpm Pediatria: 30 rpm Neonatal: 100 rpm

Limite de alarme mais baixo awRR: quando o valor do parâmetro for menor do que o limite, haverá alarme por exceder limite inferior. Padrão: Adulto: 8 rpm Pediatria: 8 rpm Neonatal: 30 rpm APNEA Time: As seleções são de 10s a 40S, Padrão: 20s. Modo de trabalho: MainStream: Espera, Medição; SideStream: Espera, medida. Padrão: Medição Compensar o método: MainStream: General/O2/N2O/DES/ALL Rio Lateral: General/O2/N2O/DES/ALL Métodos padrão: Geral. Taxa de bomba: 100 - 200 ml/min. Padrão: 100 ml/min Unidade: mmHg/kPa. Padrão: mmHg Varredura waveform: 25.0/12.5/6.25 (mm/s) Padrão: 25,0 mm/s Escala de forma de onda: BAIXA/ALTA Padrão: BAIXO Além disso, para a função de alarme do módulo CO2, consulte o Alarme do Capítulo, para sua função de gravação, consulte o Capítulo Manual do usuário para monitor de pacientes do tipo plug-in Versão 1.0 Página 91 de 98 Gravação, e para obter informações sobre a revisão de eventos de alarme, tendência gráfica e tabular de parâmetros de CO2, referem-se a Tendência e Evento do Capítulo. **13.4 Informações de alarme e alerta** Entre os alarmes fisiológicos, aqueles pertencentes ao tipo que o parâmetro ultrapassou os limites ativar o gravador para produzir automaticamente os parâmetros e as formas de onda medidas relacionadas quando os alarmes ocorrer na condição de que o interruptor de registro de alarme no menu relacionado é On. Tabelas abaixo descrevem os possíveis alarmes fisiológicos, alarmes técnicos e mensagens rápidas que ocorrem durante a medição de CO2. Alarmes fisiológicos: Mensagem causa nível de alarme CO2 MUITO ALTO O valor de medição do EtCO2 está acima do alarme superior Limite. Selecionável pelo usuário CO2 MUITO BAIXO O valor de medição do EtCO2 está abaixo do alarme mais baixo Limite. Selecionável pelo usuário INS MUITO ALTO InsCO2 valor de medição está acima do alarme Limites. Selecionável pelo usuário AWRR muito alto O valor de medição awRR está acima do alarme superior Limite.

Selecionável pelo usuário

AWRR MUITO BAIXO O valor de medição awRR está abaixo do alarme mais baixo Limite. Selecionável pelo usuário APNEIA DE CO2 Em intervalo de tempo específico, nenhum RESP pode ser detectado usando módulo de CO2. Alta Alarmes técnicos: Causa da mensagem Alarme Nível Remédio SENSOR DE CO2 DESLIGADO O sensor mainstream não é devidamente conectado ou tem Caiu. Baixo Certifique-se de que sensor mainstream é devidamente conectado. CO2 SEM ARMADILHA D'ÁGUA Armadilha de água sidestream não é devidamente conectado ou tem Caiu. Baixo Certifique-se de que armadilha de água sidestream está profundamente conectado. ARMADILHA DE CO2 Occlude A armadilha de água de Sidestream é Obscurecidas. Baixo Certifique-se de que armadilha de água sidestream funciona sem problemas. CO2 SIGNAL Baixo módulo de medição técnico baixo, se necessário, re-iniciar Manual do usuário para monitor de pacientes do tipo plug-in Versão 1.0 Página 92 de 98 falha no monitor. Se falha persiste, parar de usar medição da função de Módulo de CO2, notificar engenheiro biomédico ou Nossa equipe de serviço. SINAL DE CO2 TAMBÉM Baixo Baixo CO2 BAROMETRIC Muito grande Med PNEUMÁTICO CO2 Vazamento

Med SINAL DE CO2 RUIDOSa BAIXO SINAL DE CO2 Saturar Baixo CÁLCULO DE CO2 Err Alta FALHA DO SENSOR DE CO2 ALTA CO2 SENSOR TEMP Alta Alta CO2 SENSOR TEMP Baixo Alta CÃO DE GUARDA CO2 Timeout Alta CO2 INT COMM ERR HIGH SISTEMA DE CO2 ROM Err Alta CO2 FLASH CRC ERR HIGH CO2 INT RAM ERR HIGH VERIFICAÇÃO INSTANTÂNEA DE CO2 Err Alta CO2 EXT RAM ERR HIGH PILHA DE CO2 SOBRE ALTA FALHA DA BOMBA DE CO2 ALTA FLUXO REVERSO DE CO2 ALTO FLUXO PARA A FRENTE DE CO2 ALTO CO2 MAU FUNCIONAMENTO ALTA CO2 BAROMETRIC Alta Alta CO2 BAROMETRIC Baixo Alta CO2 COMM ERR Comunicação do módulo co2 Falha Alta Pare de usar a medição função de CO2 módulo, notificar engenheiro biomédico ou Nossa equipe de serviço. Manual do usuário para monitor de pacientes do tipo plug-in Versão 1.0 Página 93 de 98 CO2 INIT ERR O módulo co2 não é propriamente conectado ou falhado. Alta

Pare de usar a medição função de CO2 módulo, notificar engenheiro biomédico ou Nossa equipe de serviço. PARADA COMM DE CO2 Medir a falha do módulo ou falha de comunicação. Alta FALHA DE SEGURANÇA funcional DE CO2 ALM LMT ERR HIGH Stop usando medição função de CO2 módulo, notificar engenheiro biomédico ou Nossa equipe de serviço. INS ALM LMT ERR Falha de segurança funcional ALTA Falha de segurança funcional do ERR do ALML DO AWRR ALTA Mensagem imediata: Mensagem causa nível de alarme STATUS DE ESPERA DE CO2 Vire do modo de medição para modo de espera, tornando o módulo em status de economia de energia. Sem alarme AQUECIMENTO CO2 Mostra que o sensor está em estágio de aquecimento. Sem alarme INÍCIO DO SENSOR DE CO2 Mostra que o sensor tem apenas entrando na fase de start-up. Sem alarme **13,5 Manutenção e Limpeza - Cuidados e Manutenção** 1. A linha de amostra é para uso único no módulo SideStream. Não esterilizar ou limpar para reutilização em outro paciente. 2. O adaptador da Airway é para uso único no módulo MainStream. Não esterilizar ou limpar para reutilização em outro Paciente. 3. Quando o sistema de amostra do módulo Sidestream ocorrendo oclusão, primeiro verifique as torções para a linha de amostragem. Se não as torções são encontradas, a seguir verific a armadilha de água após ter desconectado a linha de amostra do Watertrap. Se a oclusão mensagem na tela desaparece, a linha de amostragem deve ser substituída. Se a mensagem de oclusão na tela restos mortais, a armadilha deve ser substituída. 4. Nenhuma calibração de rotina necessária no módulo de CO2 mainstream e sidestream. Manual do usuário para monitor de pacientes do tipo plug-in Versão 1.0 Página 94 de 98 **Apêndice I: Especificação do produto Especificação I.1 ECG Configuração de chumbo I.1.1** Padrão de 3 chumbo ou 5-chumbo 3-chumbo RA-LA,LL,Método dechumbo:I,II,III 5-chumbo RA-LA-LLRL,Métododechumbo:I,II,III,aVR,aVL,aVF,V

**Aumento de I.1.2** 250,500,1000,2000 **I.1.3 HR** Gama Adulto 15 ~ 300bpm (batida/minuto) Bebê neonatal/crianças 15 ~ 350 bpm (batida/minuto) Precisão ±1% ou ±1bpm,omaior prevalece Resolução 1 bpm (batida/minuto) **I.1.4 Sensibilidade** > 200 uV (valor de pico a pico) **Impedance insumo I.1.5** > 5(megohm) **Largura de banda I.1.6** Modo diagnóstico 0.05~130Hz Modo de monitoramento 0,5~40Hz Modo de operação 1~20Hz **I.1.7 Relação de rejeição do modo comum** Modo diagnóstico > 90 dB Modo de monitoramento > 100 dB Modo de operação > 100 dB **I.1.8 Faixa de Vvoltage de Polarização do Pólo** 300mV **I.1.9 Teste de pulso de ritmo** Teste o pulso de estimulação de acordo com as seguintes condições: Amplitude: ±2 mV ~ ±700mV Largura:  $0.1$ ms ~ 2ms Tempo de ascensão: 10us~100μs Manual do usuário para monitor de pacientes do tipo plug-in Versão 1.0 Página 95 de 98 **I.1.10 Inibição do pulso de ritmo** Quando o interruptor de análise de estimulação está ondo, o pulso de estimulação de acordo com as seguintes condições é contido, mas a afeição contra o cálculo do RH. Amplitude: ±2 mV ~ ±700mV Largura:  $0.1$ ms ~ 2ms Tempo de ascensão: 10us ~ 100μs **I.1.11 Tempo de recuperação da linha de base** Após a desfibrilação< 3 segundos **I.1.12 Faixa de sinal** 8 mV (valorde pico a pico) **Sinal calibrante I.1.13** 1mV (valorde pico a pico),precisão de5% **I.1.14 ST Segment Measuring Volume** Faixa de medição: -2.0mV ~ +2.0mV Precisão de medição: Variando -0,8 mV ~ +0,8mV, erro de medição é ±0,02mV ou ±10%, O maior Prevalece. Nenhuma definição para outras faixas. **Especificação I.2 RESP Método de medição I.2.1** Impedância RA-LL **I.2.2 RESP Impedance Measuring Range** 0,3~3Ω **I.2.3 Faixa de Impedância De Base** 200~4000Ω

**I.2.4 Largura de banda** 0,1~2,5Hz **Taxa i.2.5 RESP** Gama Adulto 0~120BrPM Crianças e bebê neonatal 0~150 BrPM Resolução 1 BrPM Precisão 2BrPM Manual do usuário para monitor de pacientes do tipo plug-in Versão 1.0 Página 96 de 98 **I.2.6 Alarme asfixiaxia** 10~40 segundos **Especificação I.3 NIBP Método de medição I.3.1** Oscilometria da onda de pulso **I.3.2 Modo de trabalho** Manual/Automático/STAT **Intervalo de medição I.3.3 do modo de medição automática** 1,2,3,4,5,10,15,30,60,90,120,180,240,480 minutos (s) **I.3.4 Tempo de medição do modo STAT** 5 minutos **I.3.5 PR gama** 40 - 240 bpm **I.3.6 Gama de medição e precisão** Gama Pressão arterial sistólica adulta 40~270mmHg Pressão arterial diastólica 10~215mmHg Pressão arterial média 20~235mmHg Crianças Pressão arterial sistólica 40~200mmHg Pressão arterial diastólica 10~150mmHg Pressão arterial média 20~165mmHg Hipertensão arterial sistólica neonatal 40~135mmHg Pressão arterial diastólica 10~100mmHg Pressão arterial média 20~110mmHg Faixa de pressão estática 0~300mmHg Precisão de pressão estática 3mmHg Precisão de pressão: Max. erro médio:5mmHg;Max. desvio padrão: 8mmHg **I.3.7 Proteção de sobretensão** Modo adulto 300 mmHg Modo infantil 240 mmHg Modo infantil neonatal 150 mmHg **Especificação I.4 SpO2 I.4.1 SpO2 I.4.1 SpO2** Manual do usuário para monitor de pacientes do tipo plug-in Versão 1.0 Página 97 de 98 Intervalo 0~100% Resolução 1% Precisão 70~100%:2DÍGITOS 0%~69%:nenhumadefinição dada

**I.4.2 PR**

Intervalo 20~300bpm Resolução 1bpm Precisão 3bpm **Especificação de I.5 TEMP**

### **I.5.1 adequado para sensor de temperatura**

Série YSI,série CYF

**Quantidade de I.5.2 Canal** 2 canais **I.5.3 Medição**

Intervalo 0~50?C Resolução 0,1ºC Precisão de0,1ºC(excluindo erro do sensor)

### **I.6 IBP**

Etiqueta ART, PA, CVP, RAP, LAP, ICP, P1, P2 Faixa de medição e alarme ART 0  $\approx$  300 mmHg PA -6 ~ 120 mmHg CVP/RAP/LAP/ICP -10  $\sim$  40 mmHg P1/P2 -10 ~ 300 mmHg P1/P2 -10 ~ 300 mmHg Sensor de imprensa Sensibilidade 5 uv/V/mmHg Impedance 300-3000Ω Resolução 1 mmHg Precisão de2% ou 1mmHg, que grande Intervalo de realização de cerca de 1 Segundo.

## **Especificação de CO2** I.7

## **Fluxo lateral:**

### **I.7.1 medição**

Manual do usuário para monitor de pacientes do tipo plug-in Versão 1.0 Página 98 de 98

Técnica de absorção de radiação infravermelha

### **Faixa de medição I.7.2**

0 ~ 99mmHg 0 ~ 99milímetrosHg

## **I.7.3 precisão**\*

 $0 < 40$ mmHg: 2mmHg

41 ~76mmHg: 5%

## 77~99mmHg: 10%

**Resolução I.7.4**

1mmHg 1mmHg

## **I.7.5 deriva**

Para atender à exigência de precisão dentro de 6 horas

## **I.7.6 taxa de bombeamento**

70ml/min, 100ml/min

### **I.7.7precisão de controle de taxa de bombeamento**

15% ou 15ml/min grande

## **Horário de início do I.7.8módulo**

O < 1min, entrar na medida de precisão do estado

Depois de entrar 1min, a precisão do estado de medição

## **I.7.9 Intervalo de medição AwRR**

0 ~120BrPM: 2

## **I.7.10 precisão**

0 ~70BrPM: 2BrPM

>70BrPM: 5BrPM

## **I.76.11 tempo de resposta**

O uso de pia neonatal, tubo de amostragem neonatal de 2,5 m de comprimento:

< @ 3.5s 100ml/min

< @ 4s 70ml/min

O uso de pia adulta, tubo de amostragem adulto de 2,5 m de comprimento:

< @ 5.5s 100ml/min

< @ 7s 70ml/min

## **I.7.12 tempo de atraso**

## **O uso de pia neonatal, tubo de amostragem neonatal de 2,5 m de comprimento:**

< @ 3s 100ml/min

< @ 3.5s 70ml/min

## **O uso de pia adulta, 2,5 m deixe tubo de amostragem adulto:**

< @ 5s 100ml/min

< @ 6.5s 70ml/min

## **I.7.13 atraso de alarme asfixia**

AwRR:10 ~ 40s AwRR:10 ~ 40s